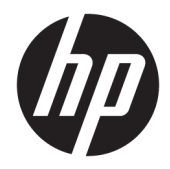

# Hướng dẫn tham khảo Phần cứng

Máy tính Đa năng dành cho Doanh nghiệp HP EliteOne 800 G4 23 inch

© Copyright 2018 HP Development Company, L.P.

Windows là thương hiệu hoặc thương hiệu đã được đăng ký của Microsoft Corporation tại Hoa Kỳ và/hoặc các quốc gia khác.

Thông tin trong tài liệu này có thể thay đổi mà không cần phải thông báo trước. Bảo hành chỉ dành cho các sản phẩm và dịch vụ của HP được quy định trong giấy bảo hành cụ thể kèm theo các sản phẩm và dịch vụ đó. Không có điều khoản nào trong tài liệu này được hiểu là thiết lập bảo hành bổ sung. HP sẽ không chịu trách nhiệm pháp lý đối với những lỗi hoặc thiếu sót về mặt kỹ thuật hoặc biên tập có trong tài liệu này.

Tài liệu này có chứa các thông tin độc quyền được bảo vệ bởi các luật về bản quyền. Không được sao chép, tái tạo hoặc biên dịch sang một ngôn ngữ khác bất cứ phần nào của tài liệu này mà không có văn bản đồng ý trước của Công ty HP Development.

Ấn bản lần hai: Tháng 6 năm 2018

Ấn bản lần đầu: Tháng 6 năm 2018

Mã bộ phận tài liệu: L19726-EP2

### Về cuốn sách này

Hướng dẫn này cung cấp thông tin cơ bản để nâng cấp model máy tính này.

- A CẢNH BÁO! Phần nội dung được trình bày theo cách này cho biết nếu không thực hiện theo các hướng dẫn có thể dẫn đến tổn hại cho cơ thể hoặc thiệt mạng.
- THẬN TRỌNG: Phần nội dung được trình bày theo cách này cho biết nếu không thực hiện theo các hướng dẫn có thể dẫn đến hư hỏng thiết bị hoặc mất thông tin.
- **GHI CHÚ:** Bản hướng dẫn này cung cấp thông tin bổ sung quan trọng.

# Mục lục

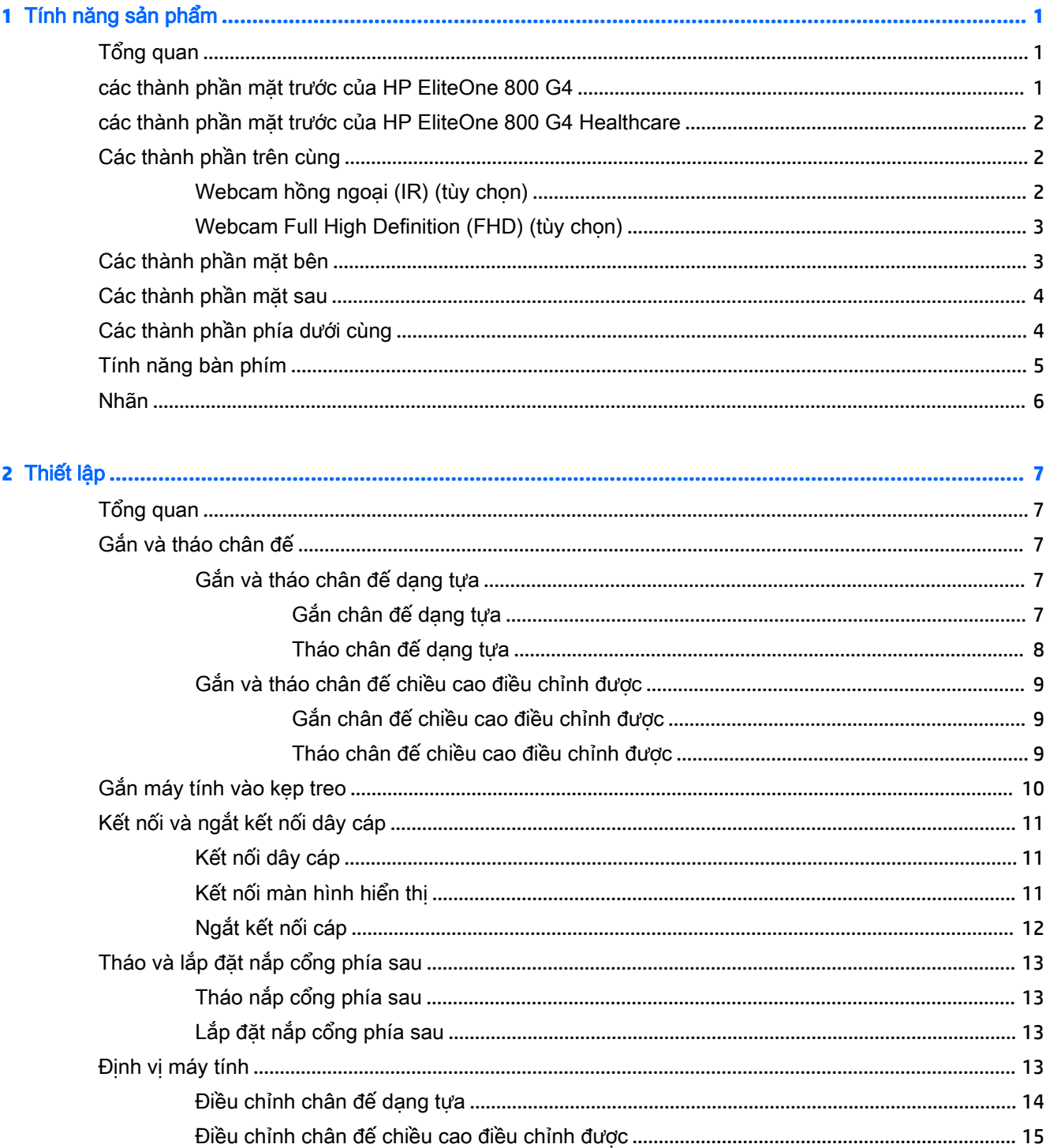

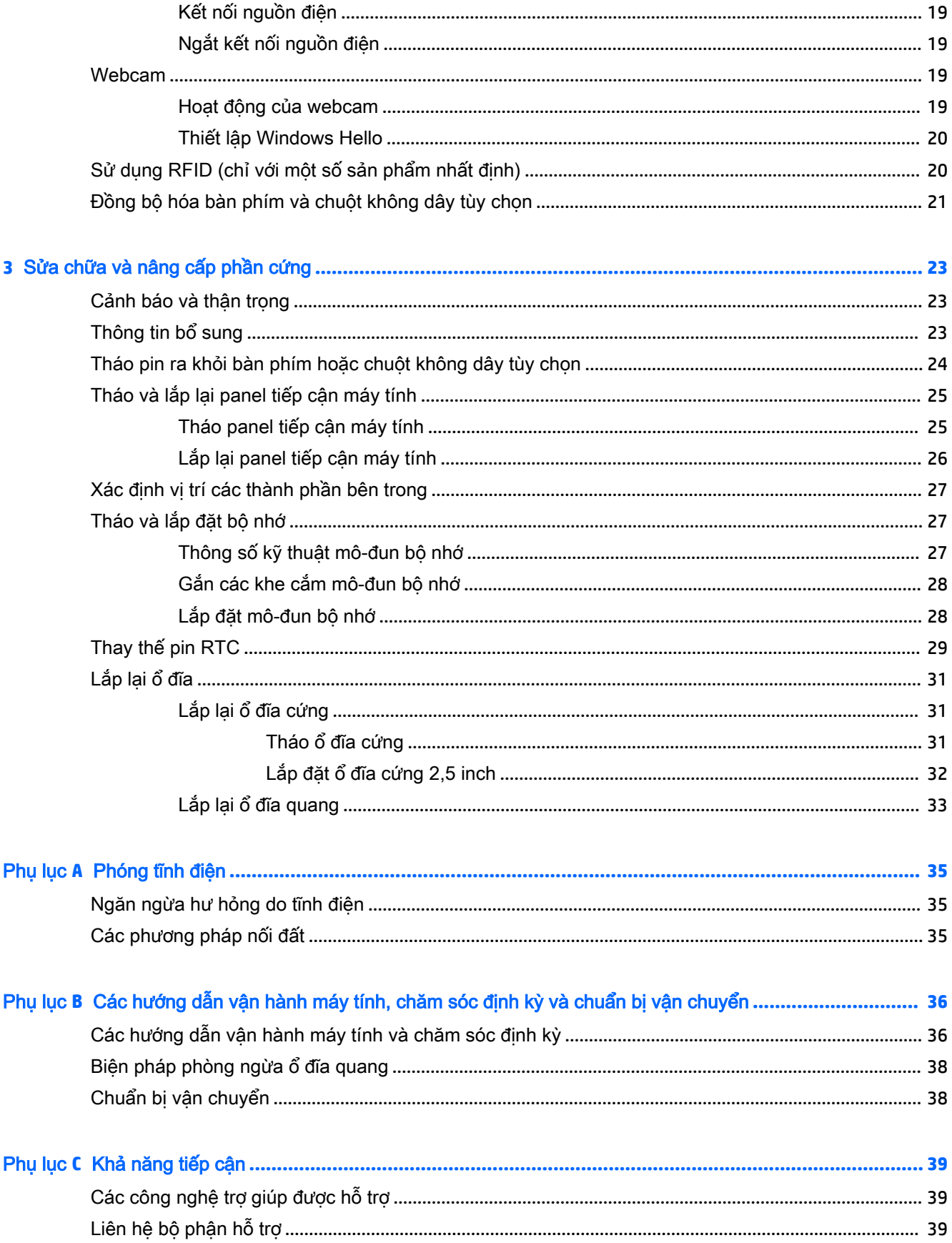

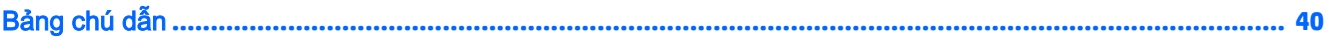

# <span id="page-8-0"></span>**1** Tính năng sản phẩm

## Tổng quan

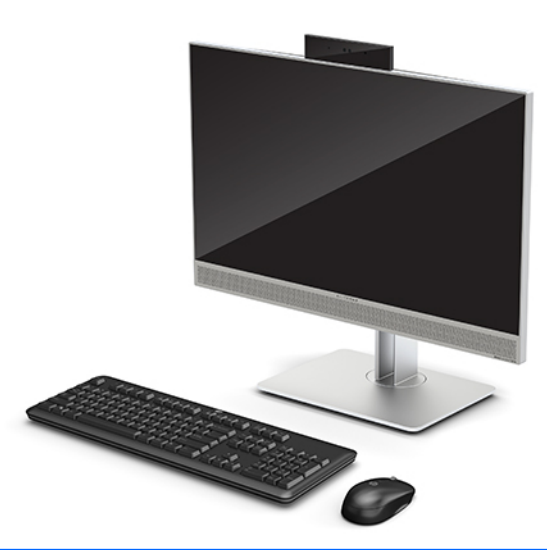

GHI CHÚ: Để có hướng dẫn mới nhất về sản phẩm này, hãy truy cập <http://www.hp.com/support>. Chọn Find your product (Tìm sản phẩm của bạn), và sau đó làm theo các chỉ dẫn trên màn hình.

Sản phẩm này áp dụng việc ghi nhãn điện tử để chỉ báo về dấu hiệu hoặc tuyên bố theo quy định. Xem mục [Nhãn thuộc trang 6](#page-13-0) để biết thao tác hiển thị.

## các thành phần mặt trước của HP EliteOne 800 G4

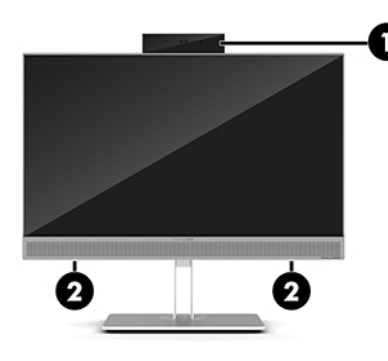

#### Thành phần

1 Webcam

2 Loa (chỉ có ở một số sản phẩm nhất định)

### <span id="page-9-0"></span>các thành phần mặt trước của HP EliteOne 800 G4 **Healthcare**

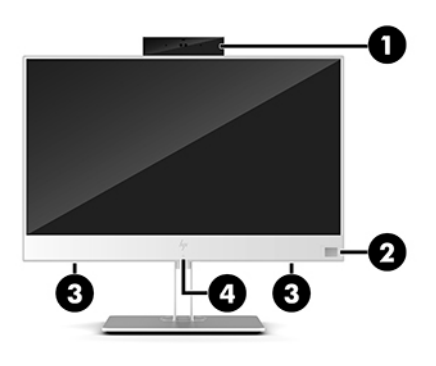

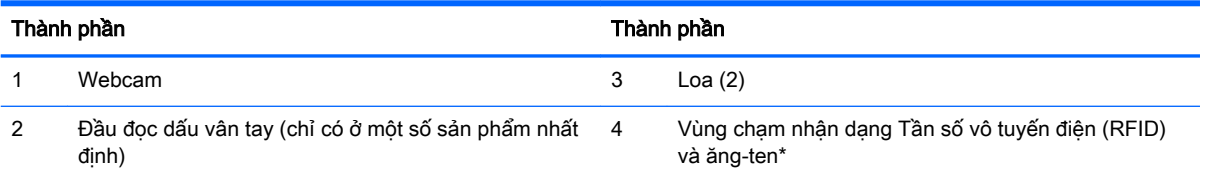

\*Ăng-ten không thể nhìn thấy từ bên ngoài máy tính. Để truyền dẫn tối ưu, hãy giữ cho khu vực ngay xung quanh ăng-ten không có chướng ngại vật.

Để biết thông báo về quy định không dây, xem phần Thông báo Quy định, An toàn và Môi trường áp dụng cho quốc gia hoặc khu vực của ban.

Để truy cập hướng dẫn này:

▲ Chọn nút Start (Bắt đầu), chọn HP Help and Support (Trợ giúp và Hỗ trợ HP), rồi sau đó chọn HP Documentation (Tài liệu HP).

– hoặc –

▲ Chọn nút Start (Bắt đầu), chọn HP, rồi sau đó chọn HP Documentation (Tài liệu HP).

## Các thành phần trên cùng

### Webcam hồng ngoại (IR) (tùy chọn)

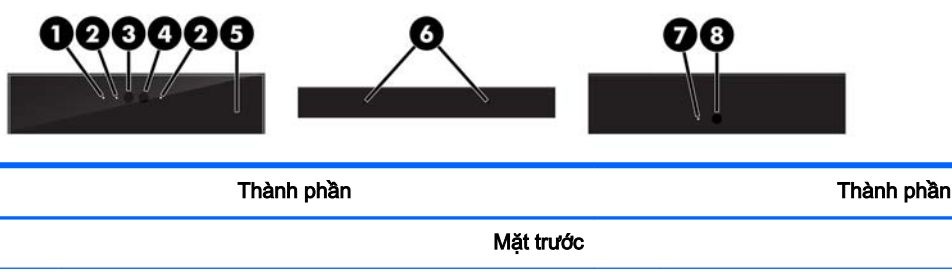

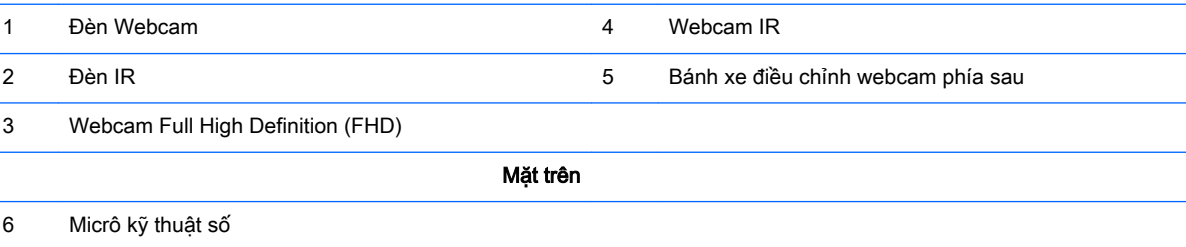

<span id="page-10-0"></span>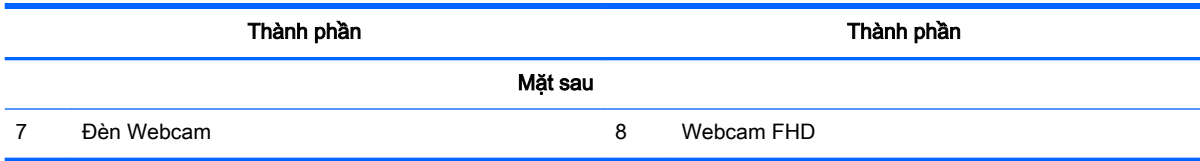

### Webcam Full High Definition (FHD) (tùy chọn)

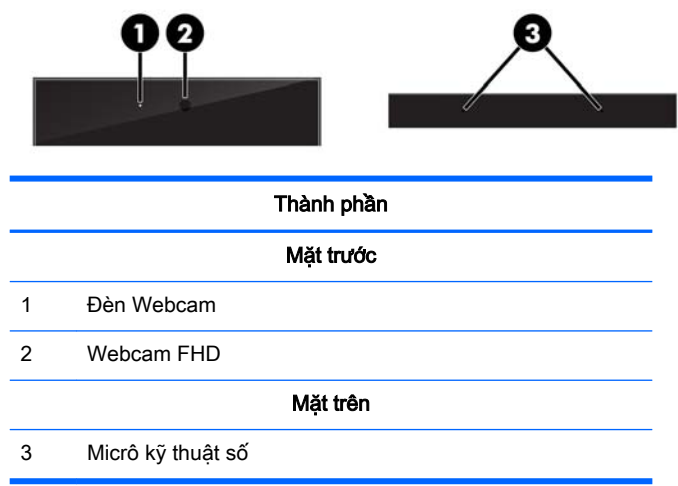

## Các thành phần mặt bên

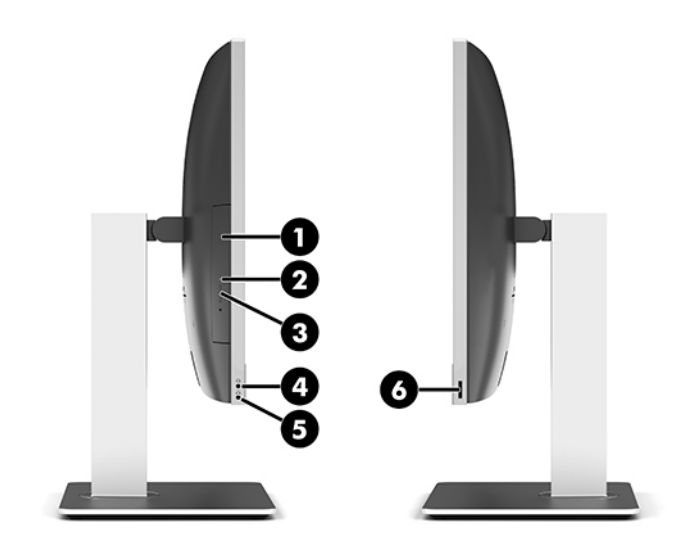

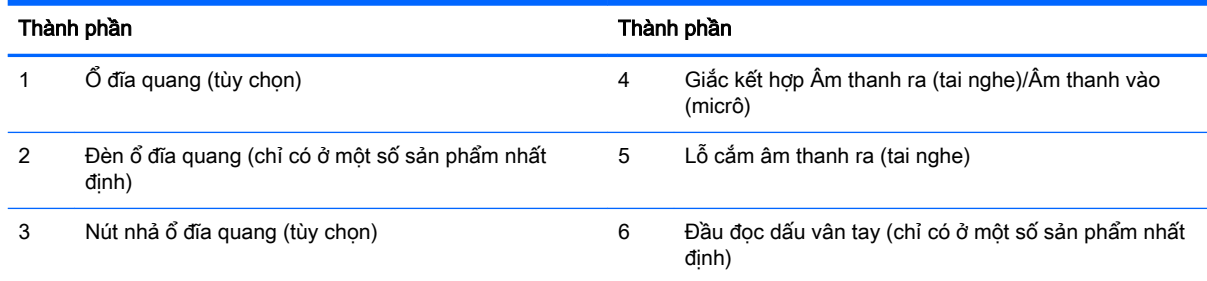

## <span id="page-11-0"></span>Các thành phần mặt sau

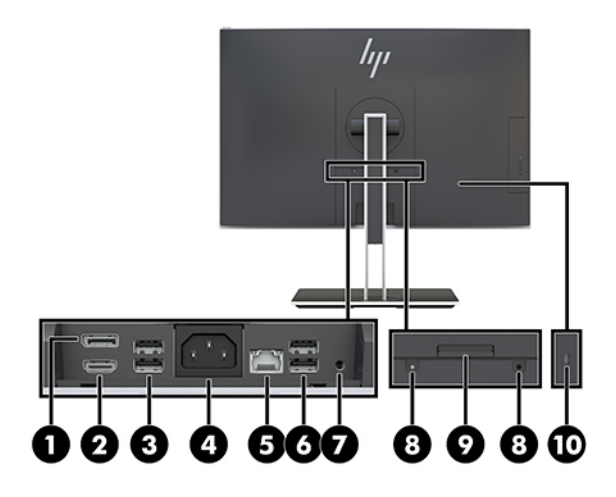

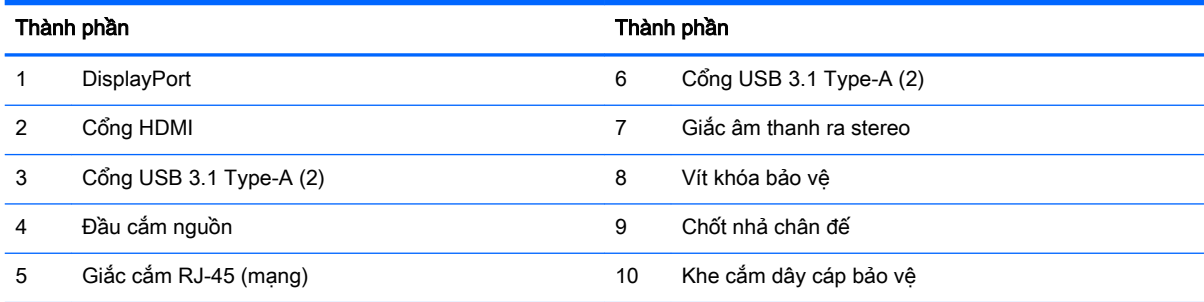

## Các thành phần phía dưới cùng

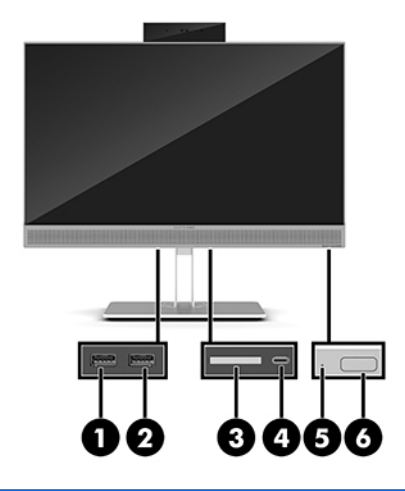

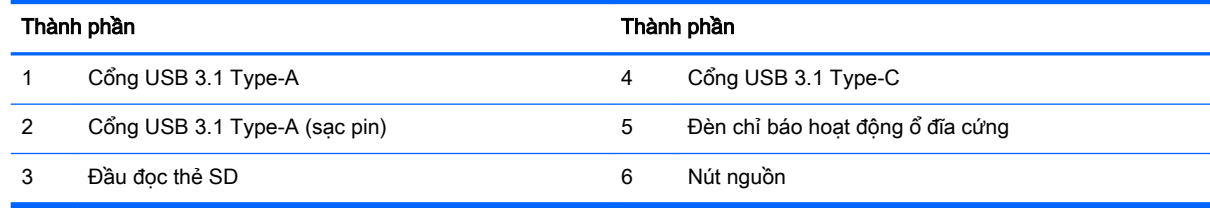

## <span id="page-12-0"></span>Tính năng bàn phím

Bàn phím và chuột của bạn có thể khác.

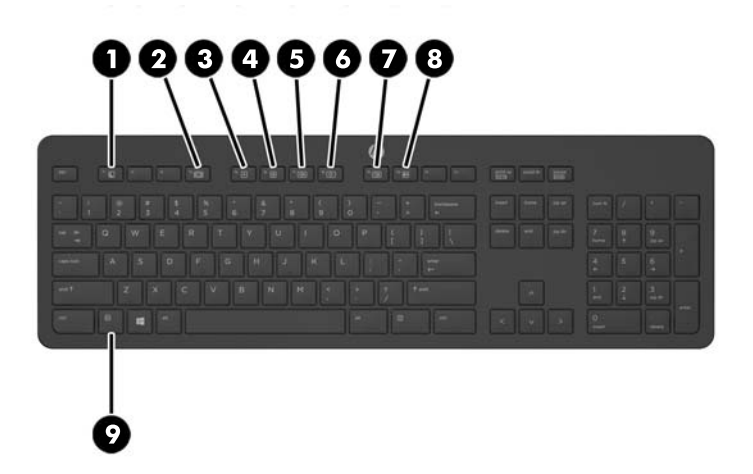

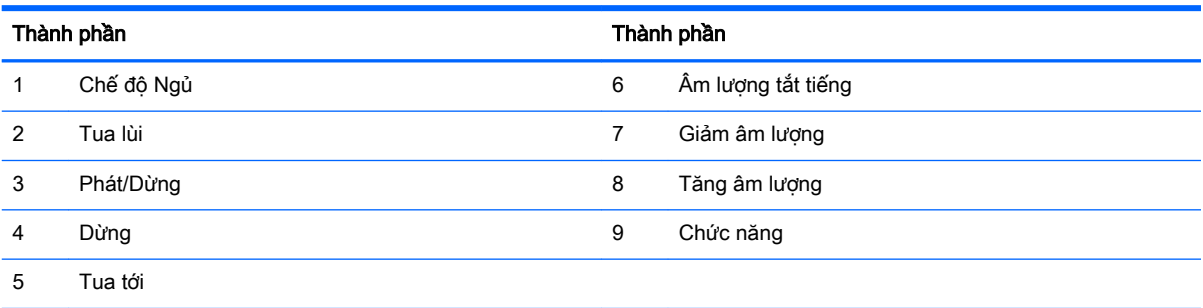

### <span id="page-13-0"></span>Nhãn

Các nhãn dán trên máy tính cung cấp thông tin mà bạn có thể cần khi khắc phục vấn đề về hệ thống hay khi đi du lịch quốc tế với máy tính.

 $\mathbb{Z}$  QUAN TRỌNG: Tất cả các nhãn được mô tả trong mục này sẽ được đặt dưới chân đế hoặc gắn vào mặt dưới máy tính.

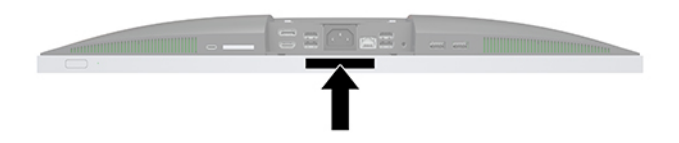

- 1. Nhãn Chứng nhận Xác thực của Microsoft® (chỉ với một số model nhất định trước Windows 8)– Có chứa Mã khóa Sản phẩm Windows. Bạn cần Mã khóa Sản phẩm để cập nhật hay giải quyết vấn đề của hệ điều hành. Các nền tảng HP được cài đặt trước với Windows 8 hay Windows 8.1 không có nhãn vật lý, nhưng có Khóa sản phẩm kỹ thuật số được cài đặt bằng điện tử.
- $\mathbb{R}^n$  GHI CHÚ: Khóa sản phẩm kỹ thuật số này được nhận dạng tự động và được kích hoạt bởi các Hệ điều hành Microsoft khi cài đặt lại hệ điều hành Windows 8 hay Windows 8.1 bằng các phương pháp khôi phục đã được HP chấp nhận.
- 2. Nhãn bảo hành—Cung cấp thông tin quan trọng để nhận dạng máy tính của bạn. Khi liên hệ hỗ trợ, có thể bạn sẽ được hỏi về số sê-ri, mã số sản phẩm hoặc số model. Định vị các số này trước khi bạn liên hệ hỗ trợ.

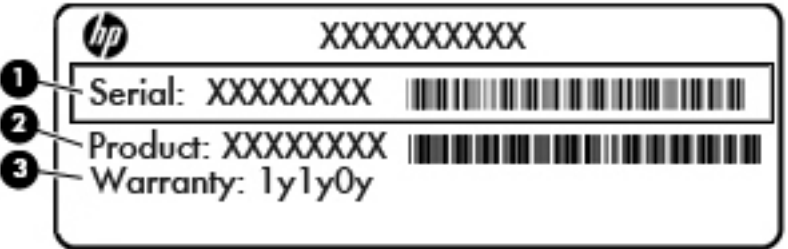

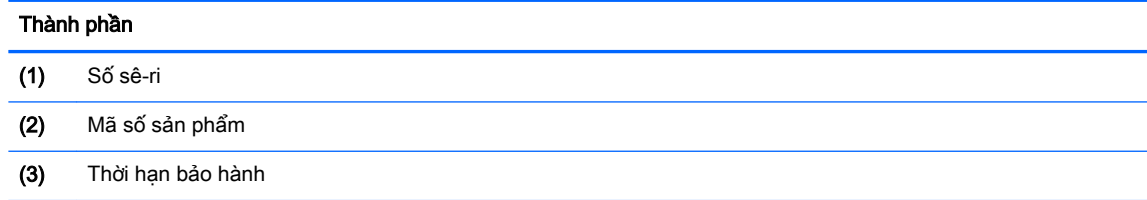

3. Nhãn số sê-ri

# <span id="page-14-0"></span>**2** Thiết lập

## Tổng quan

Thiết lập máy tính theo thứ tự sau đây:

Gắn chân đế. Xem Gắn và tháo chân đế thuộc trang 7. Hoặc

Gắn máy tính vào kẹp treo. Xem [Gắn máy tính vào kẹp treo thuộc trang 10](#page-17-0).

- Kết nối cáp cho thiết bị ngoại vi và nguồn điện. Xem Kết nối và ngắt kết nối dây cáp [thuộc trang 11.](#page-18-0)
- Kết nối màn hình hiển thị bổ sung, nếu muốn. Xem [Kết nối màn hình hiển thị thuộc trang 11](#page-18-0).
- Lắp đặt và cố định nắp cổng phía sau. Xem [Lắp đặt nắp cổng phía sau thuộc trang 13.](#page-20-0)
- Chọn vị trí máy tính thích hợp và góc nhìn thoải mái. Xem [Định vị máy tính thuộc trang 13.](#page-20-0)
- Lắp đặt dây cáp bảo vệ nhằm đảm bảo an ninh. Xem [Cài đặt dây cáp bảo vệ thuộc trang 18.](#page-25-0)
- Bật nguồn điện. Xem [Kết nối nguồn điện thuộc trang 19](#page-26-0).
- Chuột và bàn phím được đồng bộ hóa từ khi xuất xưởng. Nếu ban cần đồng bộ hóa con chuột và bàn phím một lần nữa, hãy xem mục [Đồng bộ hóa bàn phím và chuột không dây tùy chọn](#page-28-0) [thuộc trang 21.](#page-28-0)

## Gắn và tháo chân đế

Có hai chân đế dành cho máy tính:

- Gắn và tháo chân đế dạng tựa
- [Gắn và tháo chân đế chiều cao điều chỉnh được](#page-16-0)

### Gắn và tháo chân đế dạng tựa

#### Gắn chân đế dạng tựa

Để lắp đặt chân đế:

- **1**. Đặt máy tính úp xuống trên bề mặt mềm, bằng phẳng. HP khuyến cáo bạn nên dùng chăn, khăn hoặc vải mềm để bảo vệ khung viền và bề mặt màn hình khỏi bị trầy xước hoặc hư hỏng khác.
- **2**. Gài các móc ở trên cùng của chân đế vào trong hai lỗ lớn ở phần trên của mặt sau máy tính (1).

<span id="page-15-0"></span>. Hạ chân đế lên trên máy tính và nhấn xuống cho đến khi nó khớp vào vị trí (2).

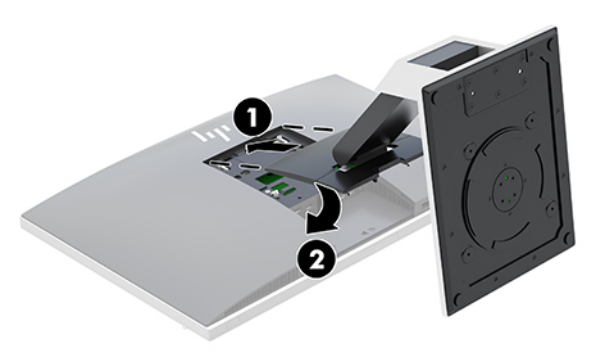

#### Tháo chân đế dạng tựa

Để tháo chân đế:

- . Gỡ tất cả các phương tiện di động, ví dụ như đĩa quang hoặc ổ đĩa flash USB, ra khỏi máy tính.
- . Tắt máy tính tối thiểu đúng cách thông qua hệ điều hành, sau đó tắt bất cứ thiết bị gắn ngoài nào.
- . Ngắt kết nối dây nguồn AC khỏi ổ cắm điện AC và ngắt kết nối bất kỳ thiết bị bên ngoài nào.
- . Đặt máy tính úp xuống trên bề mặt mềm, bằng phẳng. HP khuyến cáo bạn nên dùng chăn, khăn hoặc vải mềm để bảo vệ khung viền và bề mặt màn hình khỏi bị trầy xước hoặc hư hỏng khác.
- . Tháo nắp cổng phía sau, nếu có gắn. Để biết hướng dẫn, hãy xem mục [Tháo nắp cổng phía sau](#page-20-0) [thuộc trang 13.](#page-20-0)
- . Nhấn chốt nhả bên dưới chân đế (1).
- . Nhấc chân đế lên (2), và kéo các móc chân đế ra khỏi máy tính (3).

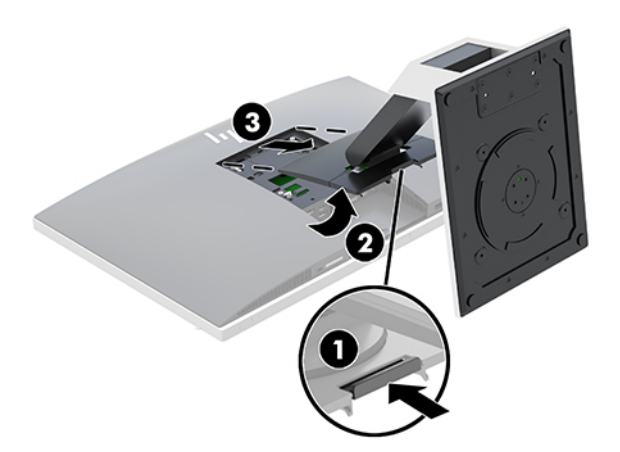

### <span id="page-16-0"></span>Gắn và tháo chân đế chiều cao điều chỉnh được

#### Gắn chân đế chiều cao điều chỉnh được

Để lắp đặt chân đế:

- **1**. Đặt máy tính úp xuống trên bề mặt mềm, bằng phẳng. HP khuyến cáo bạn nên dùng chăn, khăn hoặc vải mềm để bảo vệ khung viền và bề mặt màn hình khỏi bị trầy xước hoặc hư hỏng khác.
- **2.** Gài các móc ở trên cùng của chân đế vào trong hai lỗ lớn ở phần trên của mặt sau máy tính (1).
- **3**. Hạ chân đế lên trên máy tính và nhấn xuống cho đến khi nó khớp vào vị trí (2).

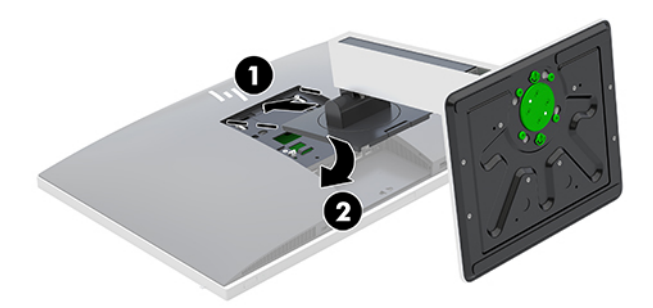

#### Tháo chân đế chiều cao điều chỉnh được

Để tháo chân đế:

- **1**. Gỡ tất cả các phương tiện di động, ví dụ như đĩa quang hoặc ổ đĩa flash USB, ra khỏi máy tính.
- **2**. Tắt máy tính tối thiểu đúng cách thông qua hệ điều hành, sau đó tắt bất cứ thiết bị gắn ngoài nào.
- **3**. Ngắt kết nối dây nguồn AC khỏi ổ cắm điện AC và ngắt kết nối bất kỳ thiết bị bên ngoài nào.
- **4**. Đặt máy tính úp xuống trên bề mặt mềm, bằng phẳng. HP khuyến cáo bạn nên dùng chăn, khăn hoặc vải mềm để bảo vệ khung viền và bề mặt màn hình khỏi bị trầy xước hoặc hư hỏng khác.
- **5**. Tháo nắp cổng phía sau, nếu có gắn. Để biết hướng dẫn, hãy xem mục [Tháo nắp cổng phía sau](#page-20-0) [thuộc trang 13.](#page-20-0)
- **6**. Nhấn chốt nhả bên dưới chân đế (1).
- **7**. Nhấc chân đế lên (2), và kéo các móc chân đế ra khỏi máy tính (3).

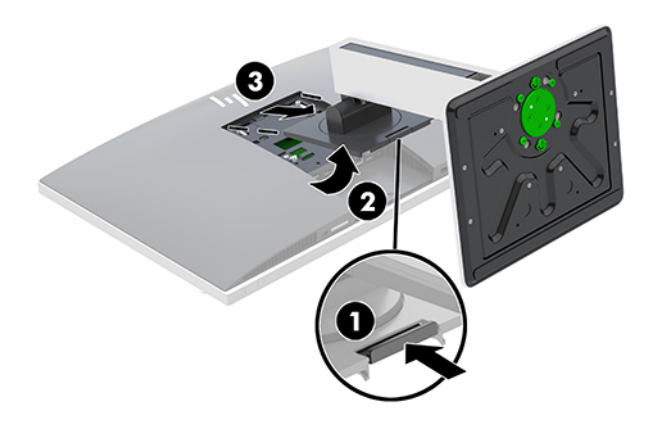

## <span id="page-17-0"></span>Gắn máy tính vào kẹp treo

Máy tính có thể được gắn vào một bức tường, tay cần xoay, hoặc kẹp treo khác.

- $\mathbb{B}^*$  GHI CHÚ: Thiết bị này được thiết kế để dùng khung gắn tường theo chuẩn của UL hoặc CSA treo đỡ.
	- **1**. Nhấn tấm khoét chuẩn VESA đi kèm lên trên chỗ hở theo chuẩn VESA cho đến khi nó khớp vào vị trí.

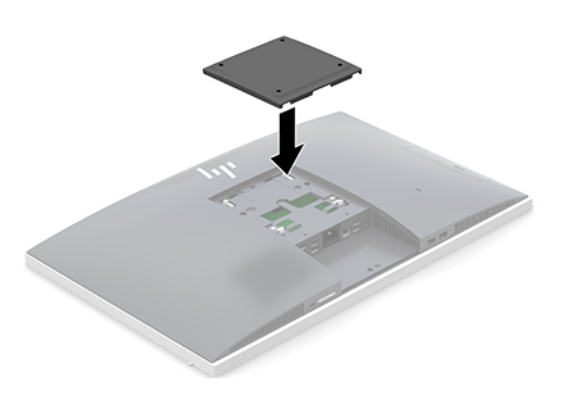

- **2**. Để gắn máy tính vào tay cần xoay (bán riêng), hãy lắp bốn con vít 20 mm được cung cấp kèm máy tính xuyên qua các lỗ trên tấm bản tay cần xoay rồi vào trong các lỗ gắn trên máy tính.
	- **A THẬN TRỌNG:** Máy tính này hỗ trợ các lỗ gắn 100 mm theo tiêu chuẩn của ngành VESA. Để gắn một giải pháp lắp đặt của bên thứ ba vào máy tính, cần phải có 4 con vít 4 mm, bước ren 0,7 và dài 20 mm. Các con vít này được cung cấp kèm theo máy tính. Không được dùng loại vít dài hơn vì chúng có thể làm hỏng máy tính. Điều quan trọng là xác minh rằng giải pháp lắp đặt của nhà sản xuất đó phù hợp với tiêu chuẩn VESA và có khả năng chống đỡ trọng lượng của máy tính. Để có hiệu suất tốt nhất, điều quan trọng là sử dụng cáp điện và các dây cáp khác đi kèm với máy tính.

Để gắn máy tính vào các thiết bị gắn khác, hãy làm theo hướng dẫn kèm theo kẹp treo để đảm bảo máy tính được gắn an toàn.

## <span id="page-18-0"></span>Kết nối và ngắt kết nối dây cáp

### Kết nối dây cáp

- **1**. Đặt máy tính úp xuống trên bề mặt mềm, bằng phẳng. HP khuyến cáo bạn nên dùng chăn, khăn hoặc vải mềm để bảo vệ khung viền và bề mặt màn hình khỏi bị trầy xước hoặc hư hỏng khác.
- **2**. Nếu có gắn nắp cổng phía sau, hãy tháo nắp đậy này.

Xem [Tháo nắp cổng phía sau thuộc trang 13.](#page-20-0)

**3**. Luồn các dây nguồn và tất cả các dây cáp ngoại vi xuyên qua lỗ hở ở bản đáy chân đế.

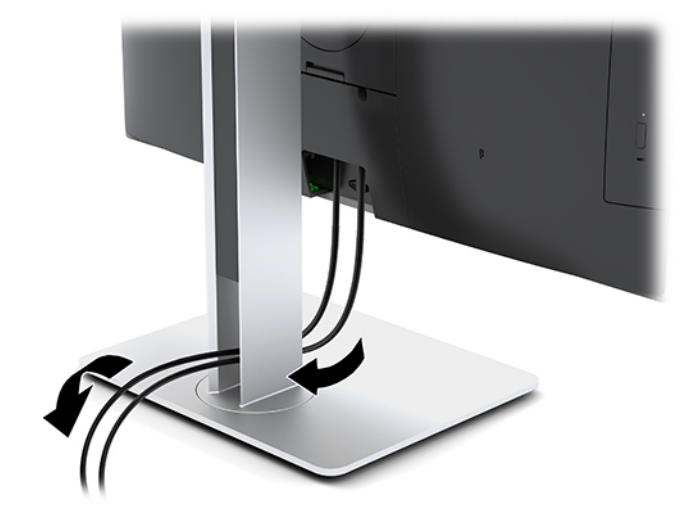

- **4**. Kết nối các dây cáp ngoại vi vào các cổng thích hợp.
- **5**. Lắp lại nắp cổng phía sau.

Xem [Lắp đặt nắp cổng phía sau thuộc trang 13](#page-20-0).

**6**. Kết nối dây điện vào đầu nối nguồn ở mặt sau máy tính.

#### Kết nối màn hình hiển thị

Các đầu nối DisplayPort và HDMI ở mặt sau của máy tính cho phép bạn kết nối các màn hình hiển thi vào máy tính.

- Nếu máy tính của ban có đồ họa Intel, ban có thể kết nối tối đa hai màn hình theo một trong những cấu hình sau:
	- Hai màn hình hiển thị được kết nối dạng chuỗi vào cổng DisplayPort
	- Một màn hình hiển thị được kết nối với cổng DisplayPort và màn hình kia với cổng HDMI
- Nếu máy tính của bạn có đồ họa AMD, bạn có thể kết nối tối đa bốn màn hình theo một trong những cấu hình sau:
	- Tất cả bốn màn hình hiển thị được kết nối dạng chuỗi vào cổng DisplayPort
	- Ba màn hình hiển thị được kết nối dạng chuỗi với cổng DisplayPort và một màn hình với cổng HDMI

<span id="page-19-0"></span>Nếu bạn đang thêm vào một màn hình có đầu nối DisplayPort hoặc HDMI, khi đó không cần phải có bộ chuyển đổi video. Nếu bạn đang thêm vào một màn hình không có đầu nối DisplayPort hoặc HDMI, bạn có thể mua bộ chuyển đổi video từ HP cho cấu hình của mình.

Bộ chuyển đổi DisplayPort, bộ chuyển đổi HDMI và cáp video được mua riêng. HP cung cấp các bộ chuyển đổi sau:

- Bộ chuyển đổi DisplayPort sang VGA
- Bộ chuyển đổi DisplayPort sang DVI
- Bộ chuyển đổi HDMI sang VGA
- Bộ chuyển đổi HDMI sang DVI

Để kết nối màn hình hiển thị:

- **1**. Tắt nguồn cho máy tính và màn hình hiển thị mà bạn đang kết nối với máy tính.
- **2**. Tháo nắp cổng phía sau trên máy tính.
- **3**. Nếu màn hình của bạn có đầu nối DisplayPort, hãy kết nối cáp DisplayPort trực tiếp giữa đầu nối DisplayPort ở phía sau máy tính và đầu nối DisplayPort trên màn hình.

Nếu màn hình của bạn có đầu nối HDMI, hãy kết nối cáp HDMI trực tiếp giữa đầu nối HDMI ở phía sau máy tính và đầu nối HDMI trên màn hình.

**4**. Nếu màn hình của bạn không có đầu nối DisplayPort, hãy kết nối một bộ chuyển đổi video DisplayPort với đầu nối DisplayPort của máy tính. Sau đó kết nối cáp (VGA hoặc DVI, tùy thuộc vào ứng dụng của bạn) giữa bộ chuyển đổi đó và màn hình.

Nếu màn hình của bạn không có đầu nối HDMI, hãy kết nối một bộ chuyển đổi video HDMI với đầu nối HDMI của máy tính. Sau đó kết nối cáp (VGA hoặc DVI, tùy thuộc vào ứng dụng của bạn) giữa bộ chuyển đổi đó và màn hình.

- **5**. Lắp lại nắp cổng phía sau trên máy tính.
- **6**. Tắt nguồn cho máy tính và màn hình hiển thị.

**EY GHI CHÚ:** Sử dụng phần mềm card đồ họa hoặc Cài đặt Hiển thị Windows để cấu hình màn hình hiển thị làm ảnh phản chiếu của màn hình máy tính hoặc phần mở rộng của màn hình máy tính.

#### Ngắt kết nối cáp

- **1**. Bạn có thể cần phải tháo cáp bảo vệ ra, nếu có lắp đặt ở phía sau của máy tính.
- **2**. Đặt máy tính úp xuống trên bề mặt mềm, bằng phẳng. HP khuyến cáo bạn nên dùng chăn, khăn hoặc vải mềm để bảo vệ khung viền và bề mặt màn hình khỏi bị trầy xước hoặc hư hỏng khác.
- **3**. Nếu có gắn nắp cổng phía sau, hãy tháo nắp đậy này.
- **4**. Ngắt kết nối các dây cáp khỏi cổng.

## <span id="page-20-0"></span>Tháo và lắp đặt nắp cổng phía sau

### Tháo nắp cổng phía sau

- **1**. Đặt máy tính úp xuống trên bề mặt mềm, bằng phẳng. HP khuyến cáo bạn nên dùng chăn, khăn hoặc vải mềm để bảo vệ khung viền và bề mặt màn hình khỏi bị trầy xước hoặc hư hỏng khác.
- **2**. Nếu các vít khóa bảo vệ được gắn cố định, hãy dùng tuốc-nơ-vít bảo vệ Torx chống giả mạo T15 để tháo cả hai con vít (1).
- **3**. Trượt các mấu giữ nắp cổng phía sau lại với nhau (2) để nhả nắp ra.
- **4**. Kéo nắp cổng (3) về phía dưới đáy và ra khỏi máy tính.

### Lắp đặt nắp cổng phía sau

- **1**. Đảm bảo rằng tất cả cáp đều được kết nối.
- **2**. Giữ nắp cổng song song với máy tính và căn chỉnh hai mấu trên nắp cổng với các khe ở trên cùng của khoang cổng phía sau.
- **3**. Trượt nắp cổng (1) vào cho đến khi các mấu khớp vào vị trí.
- **4**. Trượt các mấu giữ nắp cổng phía sau ra xa nhau (2) để khóa nắp cổng vào vị trí.

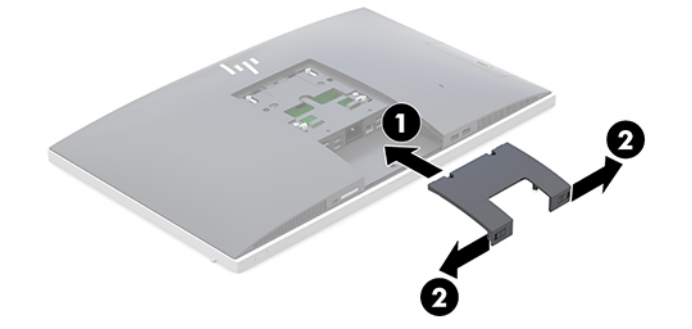

**5**. Bạn có thể ngăn cản việc tiếp cận các cấu phần bên trong và các cổng bằng cách cố định nắp cổng phía sau. Sử dụng tuốc-nơ-vít Torx chống giả mạo T15 để vặn hai con vít bảo vệ vào trong khung máy (3).

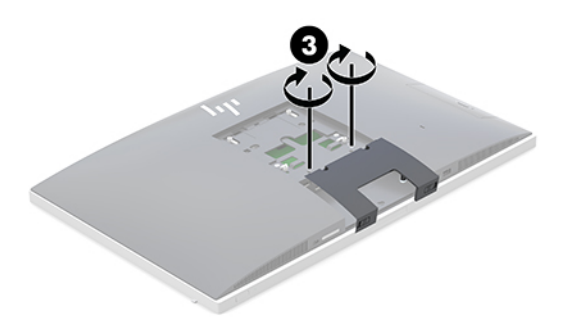

## Định vị máy tính

Máy tính này có thể được giao kèm theo chân đế dạng tựa hoặc chân đế chiều cao điều chỉnh được.

- <span id="page-21-0"></span>Điều chỉnh chân đế dang tưa
- [Điều chỉnh chân đế chiều cao điều chỉnh được](#page-22-0)

### Điều chỉnh chân đế dạng tựa

A THẬN TRỌNG: Cẩn thận khi đặt nghiêng máy tính nếu có lắp khóa cáp. Dây cáp hoặc khóa có thể gây trở ngại cho thao tác xoay hoặc góc nghiêng.

Chân đế này cho phép bạn đặt máy tính từ vị trí nằm nghiêng cho đến vị trí thẳng đứng.

Để điều chỉnh vị trí máy tính từ vị trí nằm nghiêng đến vị trí thẳng đứng:

- **1**. Nắm giữ máy tính ở cả phần trên cùng và dưới cùng rồi nhấc máy tính lên điểm cao nhất.
- **2**. Nhấn phần dưới cùng của máy tính xuống và điều chỉnh độ nghiêng thích hợp.

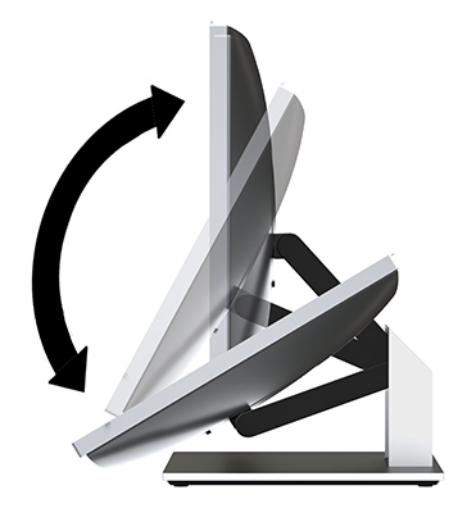

Để điều chỉnh vị trí máy tính từ vị trí thẳng đứng đến vị trí nằm nghiêng:

- **1**. Nâng phần dưới cùng của máy tính cho đến khi ngang bằng với phần trên cùng.
- **2**. Nắm giữ máy tính ở cả phần trên cùng và dưới cùng rồi nhấn xuống cho đến khi máy tính ở vị trí mong muốn.

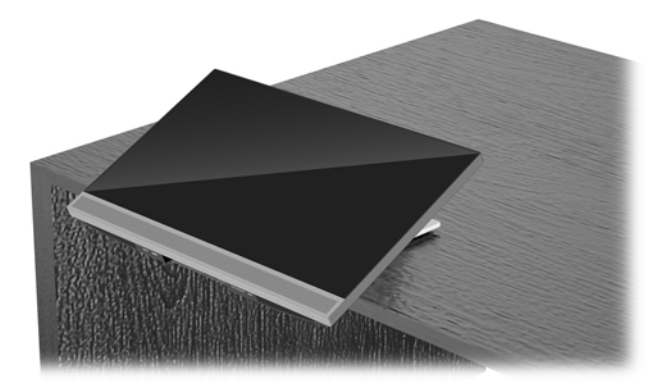

### <span id="page-22-0"></span>Điều chỉnh chân đế chiều cao điều chỉnh được

**A THẬN TRỌNG:** Cẩn thân khi xoay hoặc đặt nghiêng máy tính nếu có lắp khóa cáp. Dây cáp hoặc khóa có thể gây trở ngại cho thao tác xoay hoặc góc nghiêng.

Chân đế này cho phép bạn:

- Nghiêng máy tính từ –5° đến 20° so với mặt bàn
- Điều chỉnh độ cao của máy tính trong khoảng 110 mm (4,3 inch)
- Xoay máy tính từ chế độ ngang sang chế độ dọc
- Xoay máy tính tối đa 45° về một trong hai bên

Để nghiêng máy tính, hãy nắm phần trên cùng và dưới cùng của máy tính và điều chỉnh đến độ nghiêng thích hợp.

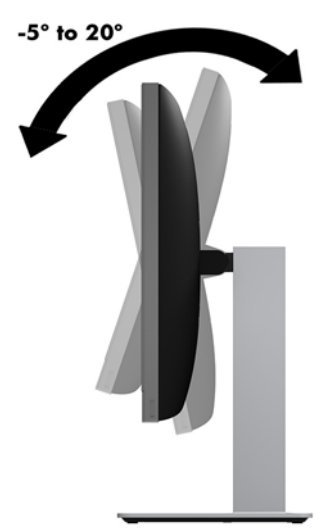

Để thay đổi chiều cao của máy tính, hãy nắm giữ cả hai bên của máy tính và nâng lên hoặc hạ thấp đến chiều cao thích hợp.

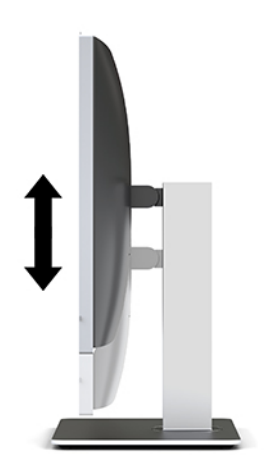

Để tựa nghiêng máy tính:

**V QUAN TRỌNG:** Ở chế đô đứng, khả năng tưa nghiêng sẽ bị giới hạn nếu lắp khóa cáp.

- **1**. Di chuyển chân đế đến mép bàn làm việc.
- **2**. Nắm giữ cả hai bên của máy tính và hạ thấp máy tính xuống vị trí bạn mong muốn.
- **3**. Nắm giữ phần trên cùng và dưới cùng của máy tính và nghiêng máy tính đến vị trí mong muốn.

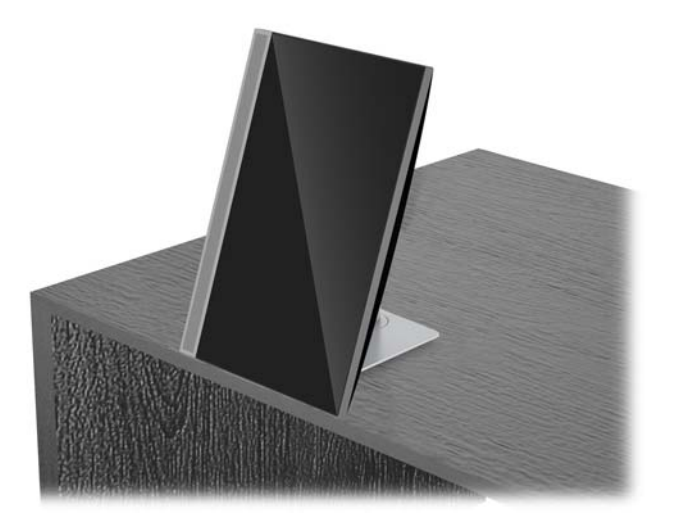

A THẬN TRỌNG: Khi thay đổi hướng máy tính giữa hướng ngang và dọc, hãy đảm bảo rằng logo HP trên mặt trước của máy tính nằm ở phía dưới cùng hoặc bên trái.

Để thay đổi từ chế độ xem ngang sang dọc:

- **1**. Nâng máy tính lên vị trí cao nhất để tạo khoảng trống.
- **2**. Nắm giữ góc trên bên phải và góc dưới bên trái của máy tính rồi nâng góc dưới bên trái lên cho đến khi máy tính ở vị trí đứng.

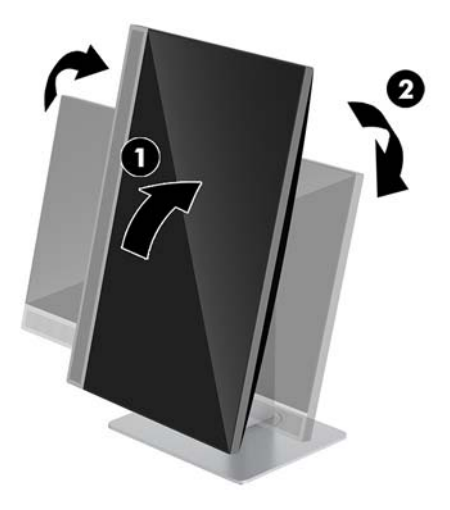

Để thay đổi từ chế độ xem dọc sang ngang:

**1**. Nâng máy tính lên vị trí cao nhất để tạo khoảng trống.

**2**. Nắm giữ góc trên bên trái và góc dưới bên phải của máy tính rồi nâng góc dưới bên phải lên cho đến khi máy tính ở vị trí ngang.

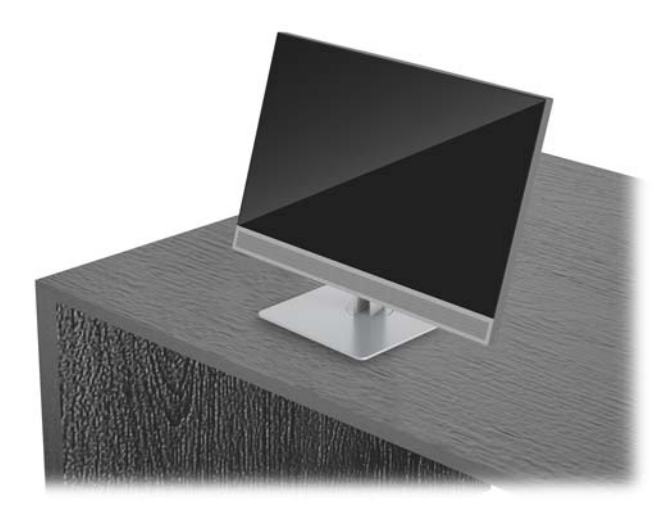

Để xoay máy tính từ bên này sang bên kia:

**▲** Nắm giữ cả hai bên của máy tính và xoay nó 45° sang một bên hoặc bên kia.

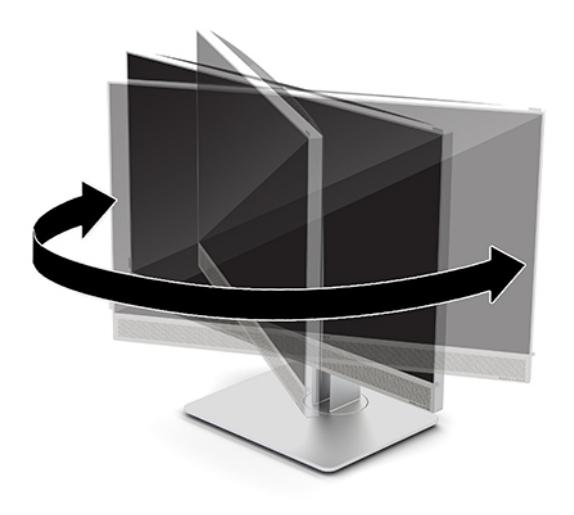

## <span id="page-25-0"></span>Cài đặt dây cáp bảo vệ

Cáp bảo vệ là một thiết bị khóa dùng chìa có dây cáp gắn kèm. Bạn lắp một đầu cáp vào bàn làm việc (hoặc vật cố định khác) và đầu kia của cáp vào khe cắm cáp bảo vệ trên máy tính. Cố định khóa cáp bảo vệ bằng chìa khóa.

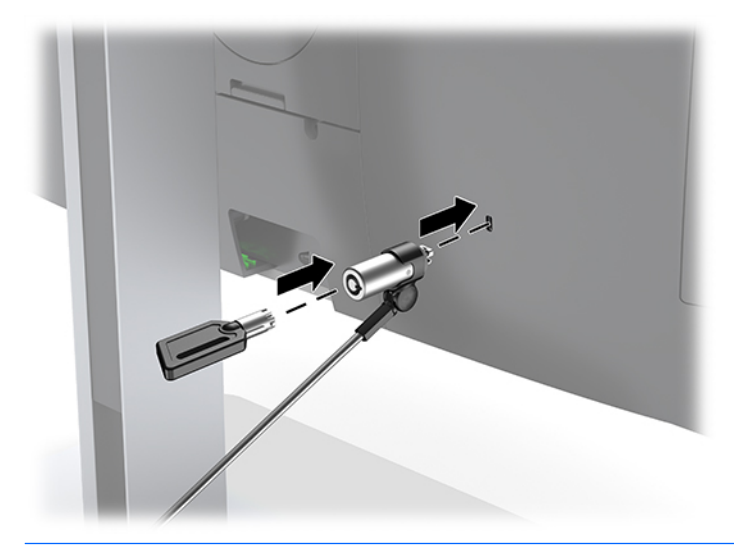

A THẬN TRỌNG: Cẩn thận khi điều chỉnh độ nghiêng, xoay hoặc chiều cao của máy tính nếu có lắp đặt cáp bảo vệ. Cáp hoặc khóa có thể gây trở ngại cho việc điều chỉnh.

## <span id="page-26-0"></span>Kết nối và ngắt kết nối nguồn điện

### Kết nối nguồn điện

**1**. Cắm dây điện vào ổ cắm AC.

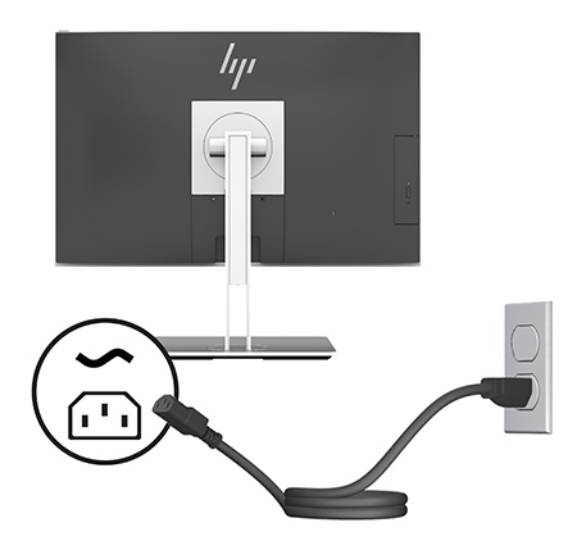

**2**. Nhấn nút nguồn ở bên hông máy tính để bật máy lên.

### Ngắt kết nối nguồn điện

- **1**. Gỡ tất cả các phương tiện di động, ví dụ như đĩa quang hoặc ổ đĩa flash USB, ra khỏi máy tính.
- **2**. Tắt máy tính tối thiểu đúng cách thông qua hệ điều hành, sau đó tắt bất cứ thiết bị gắn ngoài nào.
- **3**. Ngắt kết nối dây nguồn khỏi ổ cắm điện AC và ngắt kết nối bất kỳ thiết bị gắn ngoài nào.

### Webcam

Với Skype for Business được cài đặt trên thiết bị nguồn bên ngoài của mình, bạn có thể sử dụng webcam trên màn hình theo những cách sau:

- Truyền phát trực tuyến các hội nghị video
- Gửi và nhân tin nhắn nhanh
- Lên lịch họp
- Duy trì bảo mật trong các cuộc hội thoại

#### Hoạt động của webcam

- **▲** Để nhả webcam, hãy nhấn nó xuống để mở khóa.
- **▲** Để đóng webcam, hãy nhấn nó xuống cho đến khi nó khóa lại.

#### <span id="page-27-0"></span>Thiết lập Windows Hello

Nếu hệ điều hành Windows 10 được cài đặt trên máy tính của bạn, hãy làm theo các bước sau để thiết lập tính năng nhận dạng khuôn mặt Windows Hello:

- **1**. Chọn nút Start (Bắt đầu), chọn Settings (Thiết lập), chọn Accounts (Tài khoản), rồi chọn tùy chọn Sign-in (Đăng nhập).
- **2**. Dưới Windows Hello, hãy làm theo các hướng dẫn trên màn hình để thêm vào cả mật khẩu và mã PIN 4 chữ số. Sau đó đăng ký dấu vân tay hoặc ID khuôn mặt của bạn.

## Sử dụng RFID (chỉ với một số sản phẩm nhất định)

Máy tính của bạn có hỗ trợ nhận dạng tần số radio (RFID), cho phép bạn chia sẻ thông tin không dây giữa thẻ hoặc card RFID với máy tính của bạn. Thông tin được truyền tải bằng cách chạm thẻ hoặc card RFID của bạn vào vùng chạm trên TouchPad của máy tính. Với phần mềm đăng nhập một lần có hỗ trợ RFID, RFID sẽ cho phép bạn đăng nhập vào ứng dụng phần mềm của mình bằng thẻ hoặc card RFID thích hợp.

- $\mathbb{B}^*$  GHI CHÚ: Để xác định vị trí khu vực chạm trên máy tính của bạn, hãy xem [các thành phần mặt](#page-8-0) [trước của HP EliteOne 800 G4 thuộc trang 1](#page-8-0).
	- **▲** Để truyền tải thông tin, hãy chạm thẻ hoặc card RFID của bạn vào vùng chạm RFID trên TouchPad của máy tính.

Để xác nhân rằng thiết bị RFID của bạn đã được kích hoạt, hãy kiểm tra các cài đặt trong Computer Setup (BIOS).

#### Máy tính hoặc máy tính bảng có bàn phím:

- **1**. Bật hoặc khởi động lại máy tính và khi biểu tượng HP xuất hiện, nhấn f10 để vào Computer Setup (Thiết lập Máy tính).
- **2.** Chon Advanced (Nâng cao), và sau đó chon Built-in Device Options (Tùy chon Thiết bi Tích hợp).
- **3.** Xác nhân rằng hộp kiểm cho **RFID** đang được chon.

**GHI CHÚ:** Để tắt RFID, hãy xóa chọn hộp kiểm này.

- **4**. Để lưu các thay đổi của bạn và thoát khỏi các menu Cài đặt Máy tính:
	- **▲** Chọn biểu tượng Save (Lưu) ở góc dưới bên phải của màn hình, và sau đó làm theo các chỉ dẫn trên màn hình.

– hoặc –

Chọn Main (Chính), chọn Save Changes and Exit (Lưu Thay đổi và Thoát), sau đó nhấn enter.

Những thay đổi của bạn sẽ có hiệu lực khi khởi động lại máy tính.

## <span id="page-28-0"></span>Đồng bộ hóa bàn phím và chuột không dây tùy chọn

Bàn phím và chuột không dây là các thành phần tùy chọn. Chuột và bàn phím được đồng bộ hóa từ khi xuất xưởng. Nếu chúng không hoạt động, hãy tháo và thay thế pin. Nếu chuột và bàn phím vẫn không được đồng bộ, khi đó hãy làm theo quy trình này để đồng bộ lại cặp thiết bị bằng cách thủ công.

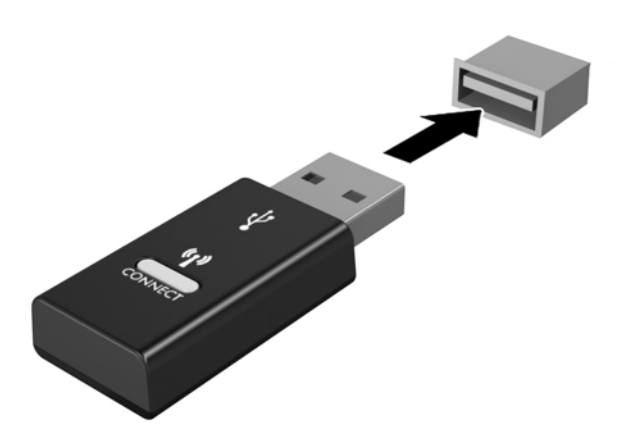

1.

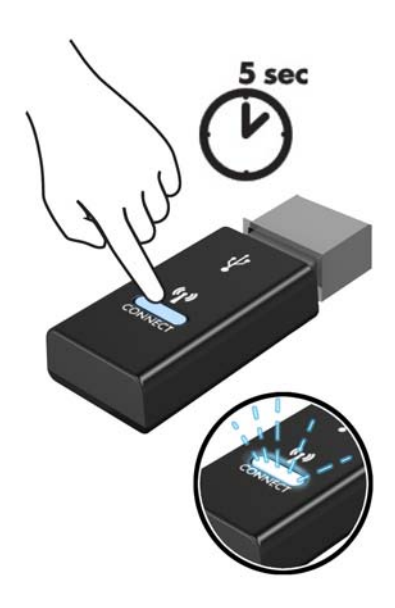

2.

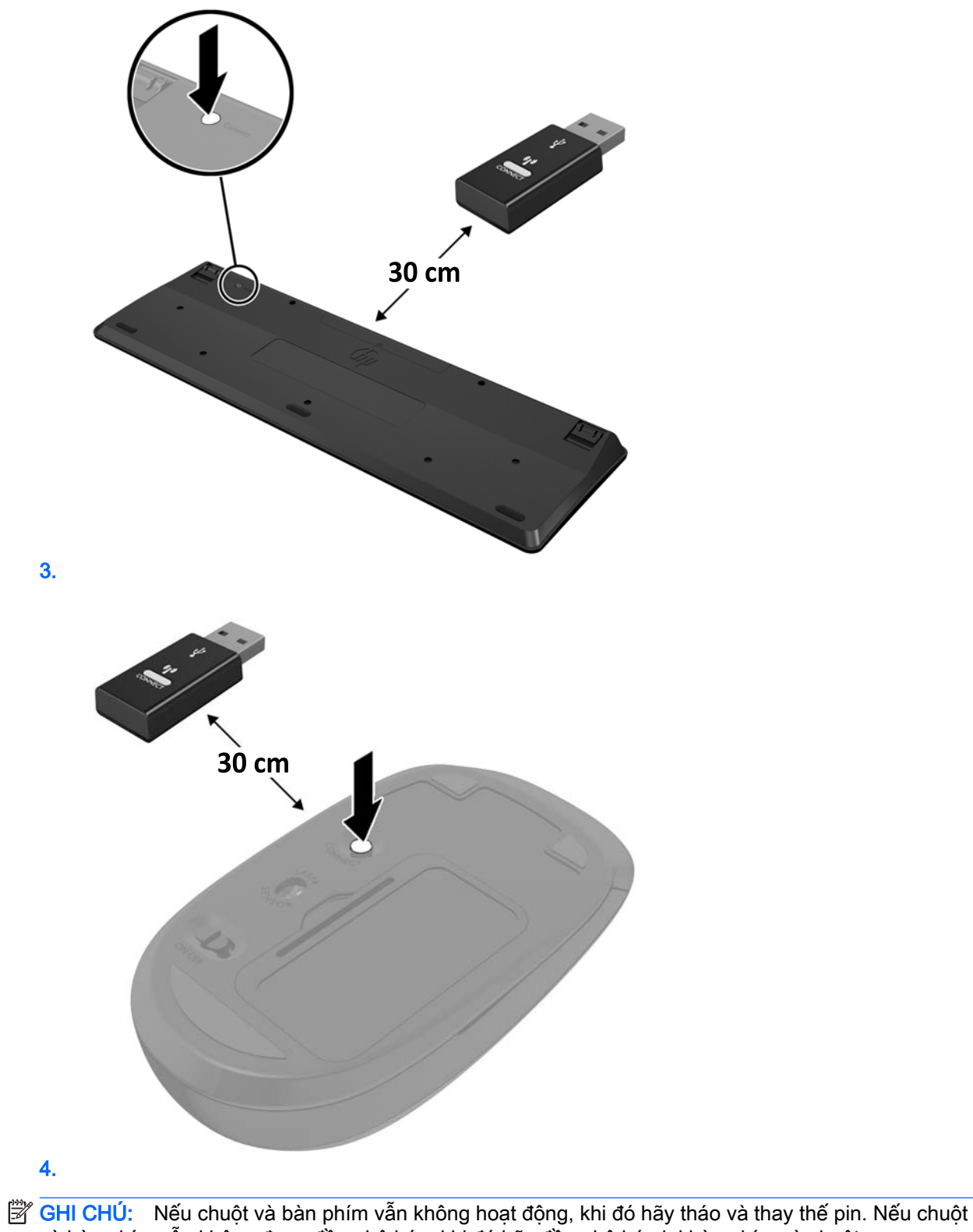

và bàn phím vẫn không được đồng bộ hóa, khi đó hãy đồng bộ hóa lại bàn phím và chuột.

# <span id="page-30-0"></span>**3** Sửa chữa và nâng cấp phần cứng

## Cảnh báo và thận trọng

Trước khi thực hiện nâng cấp, đảm bảo đã đọc cẩn thận tất cả các hướng dẫn, cảnh báo và thận trọng áp dụng trong hướng dẫn này.

 $\triangle$ CẢNH BÁO! Để giảm nguy cơ bị thương tích cá nhân do điện giật, các bề mặt nóng hoặc lửa:

Ngắt kết nối dây nguồn khỏi ổ cắm điện AC trước khi tháo khung vỏ. Các bộ phận có tích điện nằm bên trong.

Để các linh kiện bên trong hệ thống nguội lại trước khi chạm vào.

Lắp lại và cố định khung vỏ trước khi khôi phục nguồn điện cho thiết bi.

Không kết nối các đầu nối dây cáp viễn thông hoặc dây cáp điện thoại vào hốc cắm card giao diện mang (NIC).

Không vô hiệu hóa chân nối đất của dây điện. Chân nối đất là một tính năng an toàn quan trong.

Cắm dây điện vào ổ cắm điện AC được nối đất (tiếp đất) luôn có thể tiếp cận dễ dàng.

Vì sự an toàn của bạn, đừng đặt bất cứ vật gì lên các dây điện hoặc cáp điện. Hãy sắp xếp chúng để không ai có thể vô tình bước lên hoặc vướng phải chúng. Không kéo dây hoặc dây cáp. Khi rút khỏi ổ cắm điện AC, hãy nắm dây điện bằng phích cắm.

Để giảm thiểu rủi ro thương tích nghiêm trong, vui lòng đọc Hướng dẫn An toàn & Tiên nghi. Tài liệu này mô tả việc thiết lập máy trạm thích hợp và đưa ra các hướng dẫn cho tư thế và thói quen làm việc nhằm giúp bạn thêm thoải mái cũng như giảm nguy cơ bị thương tổn. Trong đó cũng cung cấp các thông tin an toàn về điện và cơ. Hướng dẫn này có trên trang web tại<http://www.hp.com/ergo>.

A THẬN TRỌNG: Tĩnh điện có thể làm hỏng các thành phần điện của máy tính hoặc thiết bị tùy chọn. Trước khi bắt đầu các quy trình sau, hãy đảm bảo rằng bạn đã xả tĩnh điện bằng cách chạm nhanh vào vật kim loại có tiếp đất. Xem [Phóng tĩnh điện thuộc trang 35](#page-42-0) để biết thêm thông tin.

Khi máy tính được cắm vào nguồn điện AC, điện áp luôn được cấp cho bo mạch hệ thống. Bạn phải ngắt kết nối dây nguồn khỏi nguồn điện trước khi mở máy tính để tránh hư hỏng cho các bộ phận bên trong.

### Thông tin bổ sung

Để biết thêm thông tin về việc tháo và thay thế các thành phần phần cứng, tiện ích Thiết lập Máy tính và xử lý sư cố, hãy tham khảo *Hướng dẫn Bảo trì và Bảo dưỡng* (chỉ có bằng tiếng Anh) dành cho model máy tính của ban tại <http://www.hp.com>.

## <span id="page-31-0"></span>Tháo pin ra khỏi bàn phím hoặc chuột không dây tùy chọn

GHI CHÚ: Bàn phím và chuột không dây là các thành phần tùy chọn.

Để tháo pin ra khỏi bàn phím không dây, hãy tháo nắp pin ở phía dưới bàn phím (1) và nhấc pin ra khỏi ngăn chứa pin (2).

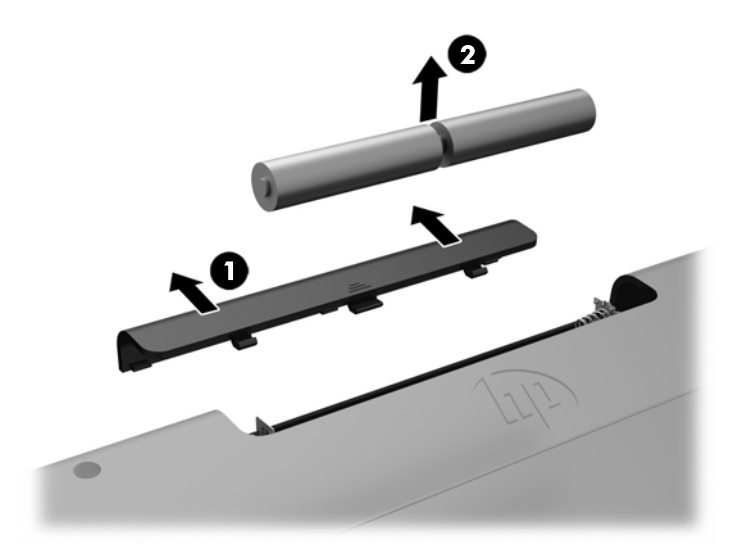

Để tháo pin ra khỏi chuột không dây, hãy tháo nắp pin ở phía dưới chuột (1) và nhấc pin ra khỏi ngăn chứa pin (2).

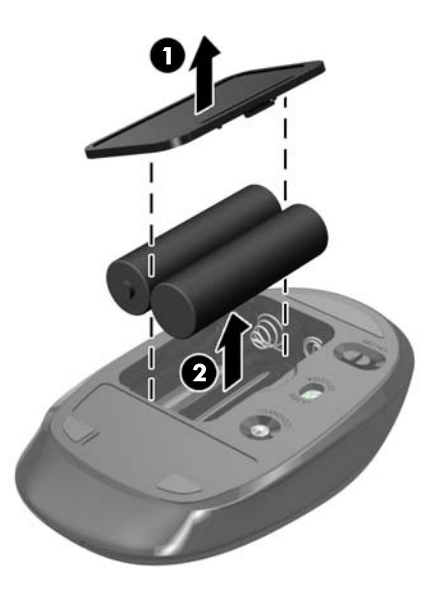

## <span id="page-32-0"></span>Tháo và lắp lại panel tiếp cận máy tính

### Tháo panel tiếp cận máy tính

Để tiếp cận các thành phần bên trong cần phải tháo panel tiếp cận này.

- **1**. Gỡ tất cả các phương tiện di động, ví dụ như đĩa quang hoặc ổ đĩa flash USB, ra khỏi máy tính.
- **2**. Tắt máy tính đúng cách thông qua hệ điều hành, rồi sau đó tắt bất cứ thiết bị gắn ngoài nào.
- **3**. Ngắt kết nối dây nguồn khỏi ổ cắm điện AC và ngắt kết nối bất kỳ thiết bị gắn ngoài nào.
- **∕∆ THẬN TRỌNG:** Bạn phải ngắt kết nối dây nguồn và chờ khoảng 30 giây để xả điện trước khi thêm hoặc tháo mô-đun bộ nhớ. Bất kể trạng thái bật nguồn, điện áp luôn được cung cấp cho các mô-đun bộ nhớ miễn là máy tính được cắm vào ổ cắm điện AC đang hoạt động. Thêm hoặc tháo mô-đun bộ nhớ trong lúc đang có điện áp có thể gây ra hư hỏng không thể khắc phục được cho các mô-đun bộ nhớ hoặc bo mạch hệ thống.
- **4**. Tháo/gỡ bất cứ thiết bị an ninh nào cấm mở máy tính.
- **5**. Đặt máy tính úp xuống trên bề mặt mềm, bằng phẳng. HP khuyến cáo bạn nên dùng chăn, khăn hoặc vải mềm để bảo vệ khung viền và bề mặt màn hình khỏi bị trầy xước hoặc hư hỏng khác.
- **6**. Tháo nắp cổng phía sau.

Xem [Tháo nắp cổng phía sau thuộc trang 13.](#page-20-0)

**7**. Ngắt kết nối các dây cáp được nối với máy tính.

Xem [Ngắt kết nối cáp thuộc trang 12](#page-19-0).

**8**. Tháo chân đế.

Xem [Gắn và tháo chân đế thuộc trang 7](#page-14-0).

**9**. Kéo các mép của panel tiếp cận và sau đó nhấc panel ra khỏi máy tính.

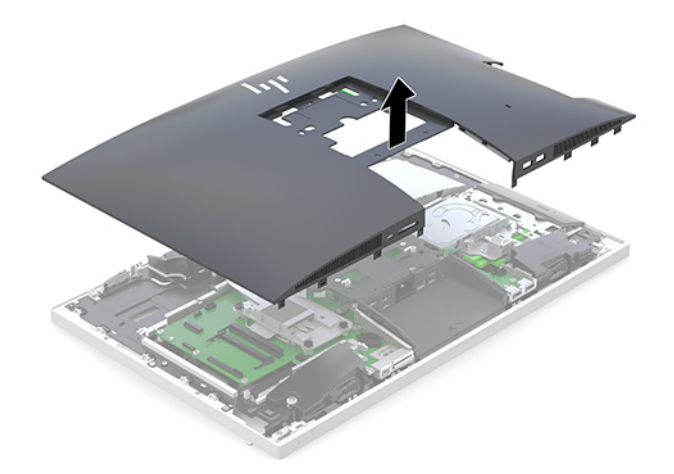

### <span id="page-33-0"></span>Lắp lại panel tiếp cận máy tính

. Căn chỉnh các mép của panel tiếp cận với máy tính. Nhấn các mấu xung quanh tất cả các mặt bên của panel cho đến khi nó vào đúng vị trí.

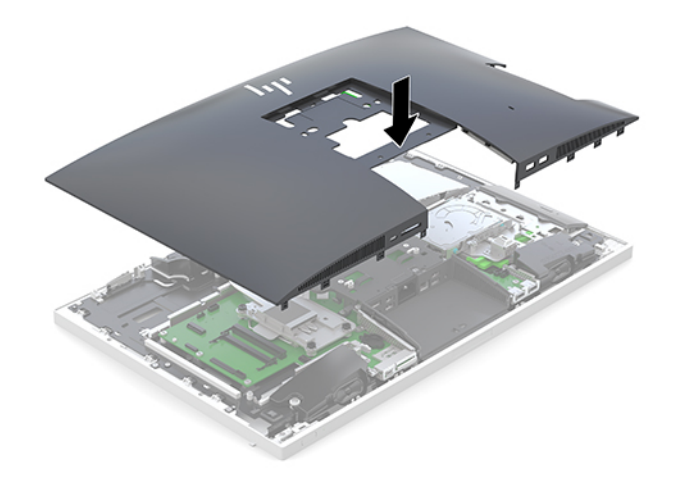

- . Lắp đặt lại chân đế. Xem [Gắn và tháo chân đế thuộc trang 7](#page-14-0).
- . Kết nối lại tất cả các dây cáp vào máy tính. Xem [Kết nối dây cáp thuộc trang 11.](#page-18-0)
- . Lắp đặt lại nắp cổng phía sau. Xem [Lắp đặt nắp cổng phía sau thuộc trang 13](#page-20-0).
- . Khóa trở lại bất cứ thiết bị bảo vệ nào đã được gỡ ra khi tháo panel tiếp cận.
- . Đặt máy tính ở vị trí thẳng đứng.
- . Cắm dây điện vào ổ cắm AC.

## <span id="page-34-0"></span>Xác định vị trí các thành phần bên trong

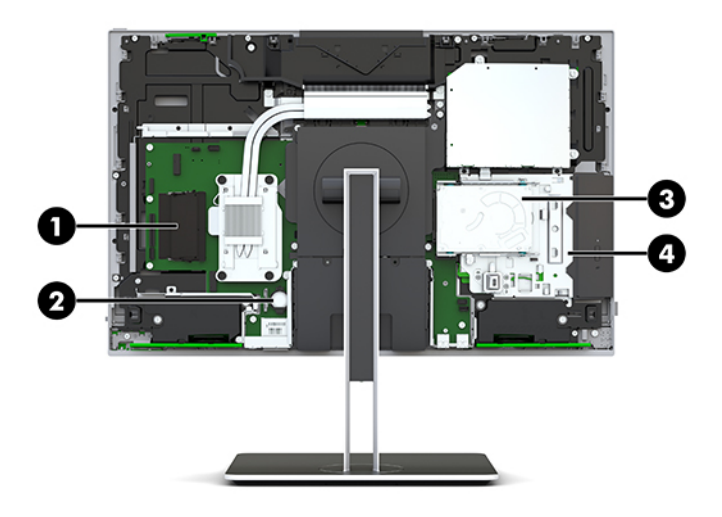

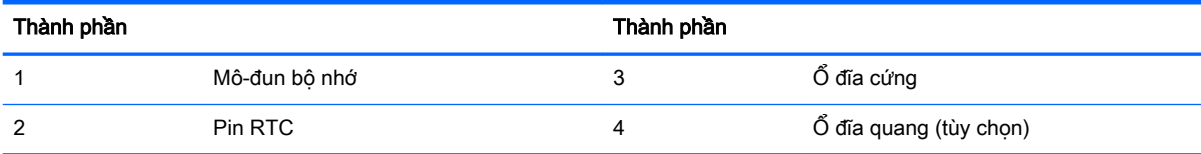

## Tháo và lắp đặt bộ nhớ

Các khe cắm bộ nhớ trên bo mạch hệ thống có thể được gắn tối đa hai mô-đun bộ nhớ nội tuyến đôi (SODIMM) cỡ nhỏ theo tiêu chuẩn ngành. Các khe cắm bộ nhớ này được gắn ít nhất một mô-đun bộ nhớ lắp sẵn.

### Thông số kỹ thuật mô-đun bộ nhớ

Để vận hành hệ thống bình thường, các mô-đun bộ nhớ phải tuân thủ các yêu cầu kỹ thuật sau:

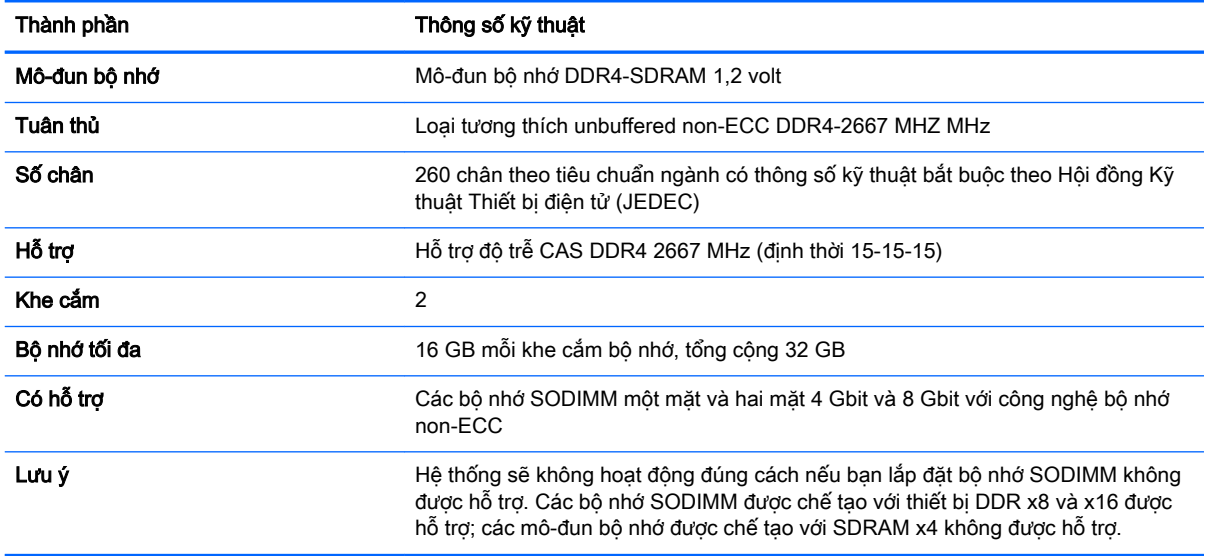

HP cung cấp bộ nhớ nâng cấp cho máy tính này và khuyên người tiêu dùng nên mua để tránh sự cố tương thích với bộ nhớ của bên thứ ba không được hỗ trợ.

### <span id="page-35-0"></span>Gắn các khe cắm mô-đun bộ nhớ

Hệ thống sẽ tư động hoạt động ở chế độ kênh đơn, chế độ kênh đôi hoặc chế độ linh hoạt, tùy thuộc vào cách lắp đặt các mô-đun bộ nhớ. Tham khảo bảng dưới đây để xác định vị trí kênh mô-đun bộ nhớ.

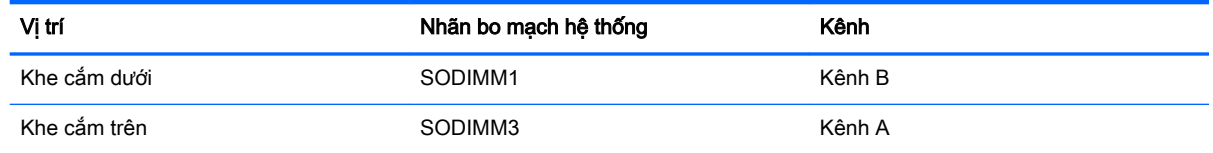

Hệ thống sẽ tư động hoạt động ở chế độ kênh đơn, chế độ kênh đôi hoặc chế độ linh hoạt, tùy thuộc vào cách lắp đặt các mô-đun bộ nhớ.

- Hệ thống sẽ hoạt động ở chế đô kênh đơn nếu các khe cắm mô-đun bộ nhớ chỉ được gắn ở một kênh.
- Hệ thống sẽ hoạt động ở chế đô kênh đôi hiệu suất cao hơn nếu dung lượng bộ nhớ của mô-đun bộ nhớ trong Kênh A bằng dung lượng bộ nhớ của mô-đun bộ nhớ ở Kênh B.
- Hệ thống sẽ hoạt động ở chế đô linh hoạt nếu dung lượng bộ nhớ của mô-đun bộ nhớ trong Kênh A không bằng với dung lượng bộ nhớ của mô-đun bộ nhớ ở Kênh B. Trong chế độ linh hoạt, kênh được gắn lượng bộ nhớ ít nhất sẽ mô tả tổng số bộ nhớ được gán cho kênh đôi và phần còn lại được gán cho kênh đơn. Nếu một kênh sẽ có nhiều bộ nhớ hơn kênh khác, lượng bộ nhớ lớn hơn phải được gán cho Kênh A.
- Trong bất kỳ chế đô nào, tốc đô hoạt đông tối đa được xác đinh bởi mô-đun bô nhớ châm nhất trong hệ thống.

### Lắp đặt mô-đun bộ nhớ

Có hai khe cắm bộ nhớ trên bo mạch hệ thống. Để tháo hoặc lắp đặt mô-đun bộ nhớ:

**1**. Tháo panel tiếp cận.

Để biết hướng dẫn, hãy xem mục [Tháo panel tiếp cận máy tính thuộc trang 25.](#page-32-0)

**2**. Để xác định vị trí mô-đun bộ nhớ trên bo mạch hệ thống, hãy xem mục [Xác định vị trí các thành](#page-34-0)  [phần bên trong thuộc trang 27.](#page-34-0)

<span id="page-36-0"></span>**3**. Để tháo mô-đun bộ nhớ ra, nhấn hai chốt ở mỗi bên của mô-đun bộ nhớ (1) ra phía bên ngoài, sau đó kéo mô-đun bộ nhớ ra khỏi khe cắm (2).

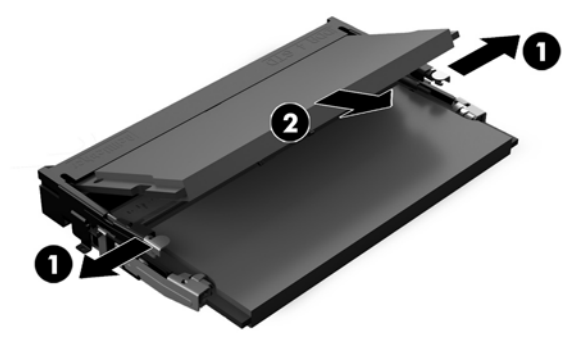

**4**. Trượt mô-đun bộ nhớ mới vào trong khe cắm theo góc nghiêng khoảng 30° (1), và sau đó nhấn mô-đun bộ nhớ xuống (2) để các chốt khóa mô-đun vào vị trí.

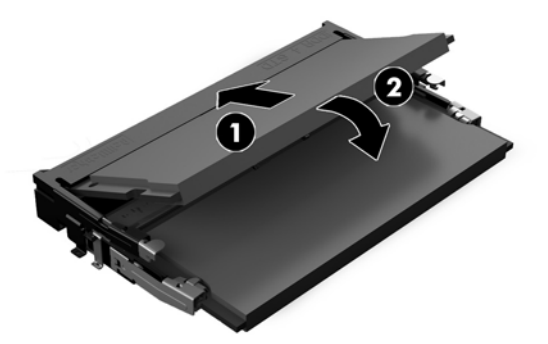

- GHI CHÚ: Mô-đun bộ nhớ chỉ có thể được lắp đặt theo một chiều. Căn chỉnh rãnh khía trên mô-đun với mấu trên khe cắm bộ nhớ.
- **5**. Lắp đặt lại panel tiếp cận.

Để biết hướng dẫn, hãy xem mục [Lắp lại panel tiếp cận máy tính thuộc trang 26.](#page-33-0)

**6**. Bật máy tính. Máy tính sẽ tự động nhận biết bộ nhớ bổ sung khi bạn bật máy tính.

### Thay thế pin RTC

Pin RTC đi kèm với máy tính sẽ cung cấp điện cho đồng hồ theo thời gian thực. Khi thay pin, hãy dùng pin tương đương với pin được lắp đặt ban đầu trong máy tính. Máy tính này đi kèm với pin lithium dạng đồng xu 3 volt.

 $\triangle$ CẢNH BÁO! Máy tính có chứa pin lithium mangan dioxide gắn trong. Có nguy cơ cháy hoặc bỏng nếu pin không được xử lý thích hợp. Để giảm nguy cơ thương tích cá nhân:

Không cố gắng sạc lại pin.

Không để tiếp xúc với nhiệt độ cao hơn 60°C (140°F).

Không tháo rời, đè bep, choc thủng, làm ngắn mạch các đầu tiếp xúc bên ngoài hoặc vứt vào lửa hoặc nước.

Chỉ thay thế pin bằng phụ kiện HP được chỉ định cho sản phẩm này.

A THẬN TRỌNG: Trước khi thay pin, điều quan trọng là sao lưu các cài đặt CMOS trên máy tính. Khi pin được tháo ra hoặc thay thế, các cài đặt CMOS sẽ bị xóa.

Tĩnh điện có thể làm hỏng các linh kiện điện tử của máy tính hoặc thiết bị tùy chọn. Trước khi bắt đầu các quy trình sau, hãy đảm bảo rằng bạn đã xả tĩnh điện bằng cách chạm nhanh vào vật kim loại có tiếp đất.

**EHI CHÚ:** Tuổi thọ pin lithium có thể được kéo dài bằng cách cắm máy tính vào ổ cắm điện AC trực tiếp. Pin lithium chỉ được sử dụng khi máy tính KHÔNG kết nối với nguồn điện AC.

HP khuyến khích khách hàng tái chế phần cứng điện tử đã qua sử dụng, hộp mực in chính hãng của HP và pin có thể sạc lại. Để biết thêm thông tin về các chương trình tái chế, hãy truy cập [http://www.hp.com/recycle.](http://www.hp.com/recycle)

Để xác định vị trí pin trên bo mạch hệ thống, hãy xem mục [Xác định vị trí các thành phần bên trong](#page-34-0) [thuộc trang 27.](#page-34-0)

**1**. Tháo panel tiếp cận.

Để biết hướng dẫn, hãy xem mục [Tháo panel tiếp cận máy tính thuộc trang 25.](#page-32-0)

- **2**. Để tháo pin ra khỏi hốc chứa pin, hãy bóp miếng kẹp kim loại nhô ra bên trên một cạnh của pin. Khi pin bật lên, hãy nhấc nó ra (1).
- **3**. Để lắp pin mới vào, hãy trượt một cạnh của pin thay thế xuống dưới mép hốc chứa với mặt điện cực dương hướng lên. Đẩy cạnh kia xuống cho đến khi miếng kẹp bắt khớp lên cạnh kia của pin (2).

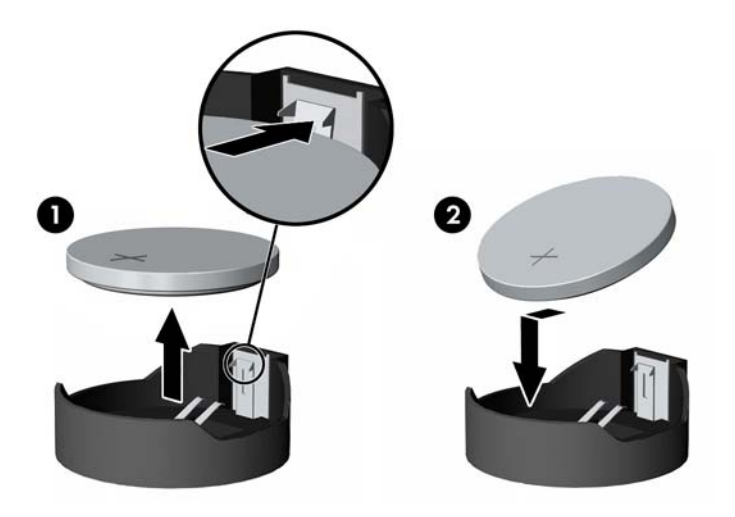

**4**. Lắp đặt lại panel tiếp cận.

Để biết hướng dẫn, hãy xem mục [Lắp lại panel tiếp cận máy tính thuộc trang 26.](#page-33-0)

- **5**. Bật máy tính.
- **6**. Đặt lại ngày, giờ, mật khẩu của bạn và bất kỳ thiết lập hệ thống đặc biệt nào bằng cách sử dụng Computer Setup (Thiết lập máy tính).

## <span id="page-38-0"></span>Lắp lại ổ đĩa

### Lắp lại ổ đĩa cứng

Ổ đĩa cứng sơ cấp 2,5 inch được lắp đặt ở bên phải của máy tính trên đỉnh ổ đĩa quang (ODD). Để xác định vị trí ổ đĩa cứng trên bo mạch hệ thống, hãy xem mục [Xác định vị trí các thành phần bên](#page-34-0) [trong thuộc trang 27.](#page-34-0)

#### Tháo ổ đĩa cứng

**1**. Tháo panel tiếp cận.

Để biết hướng dẫn, hãy xem mục Tháo panel tiếp cân máy tính thuộc trang 25.

- **2**. Kéo chốt ổ đĩa cứng ra khỏi ổ đĩa cứng để nhả ổ đĩa (1).
- **3**. Trượt ổ đĩa cứng về phía mép của máy tính và nhấc ổ đĩa cứng ra khỏi hộp ổ đĩa (2).

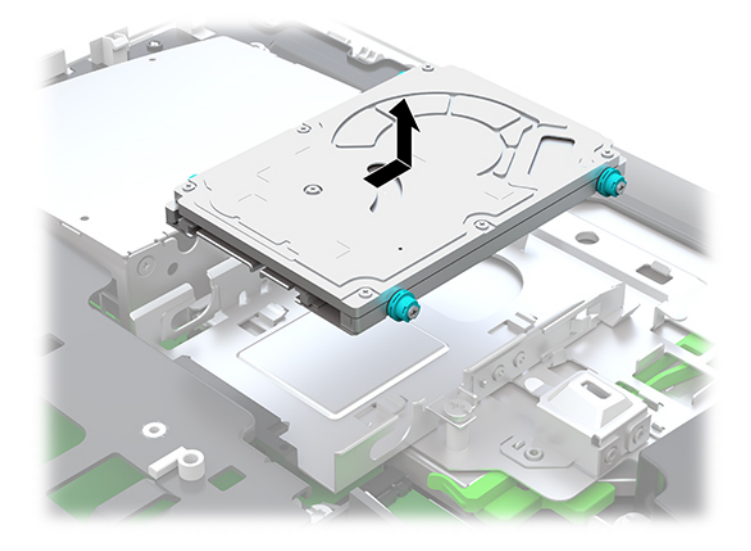

**4**. Tháo bốn con vít gắn ra khỏi ổ đĩa cứng 2,5 inch. Đảm bảo luôn gắn kèm các vít với miếng đệm cao su màu xanh dùng để lắp đặt ổ đĩa thay thế.

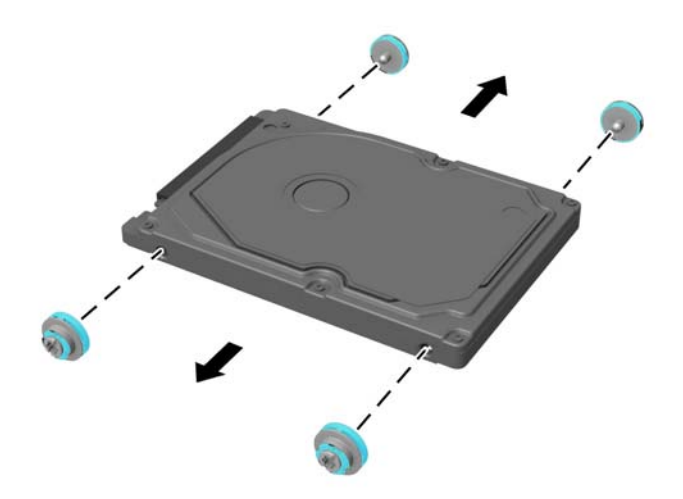

Để biết các hướng dẫn lắp đặt ổ đĩa cứng, hãy xem mục Lắp đặt ổ đĩa cứng 2,5 inch thuộc trang 32.

#### <span id="page-39-0"></span>Lắp đặt ổ đĩa cứng 2,5 inch

**1**. Siết chặt bốn con vít kèm miếng đệm vào ổ đĩa cứng 2,5 inch mới.

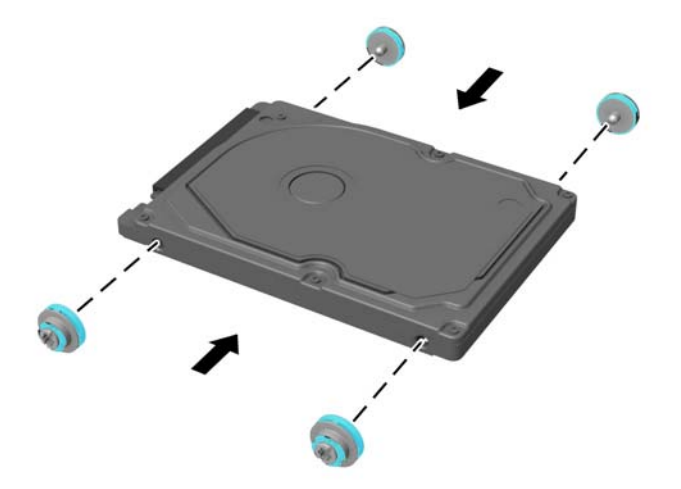

- **2**. Định vị ổ đĩa cứng bên trên hộp ổ đĩa với các đầu nối phải hướng về phía giữa máy tính.
- **3**. Đặt ổ đĩa cứng vào hộp chứa ổ đĩa và trượt nó thẳng về phía giữa máy tính cho đến khi ổ đĩa cứng khớp vào vị trí.

Đảm bảo rằng chốt ổ đĩa cứng đã được đưa trở lại vị trí để che miếng đệm ở mặt bên của ổ đĩa cứng.

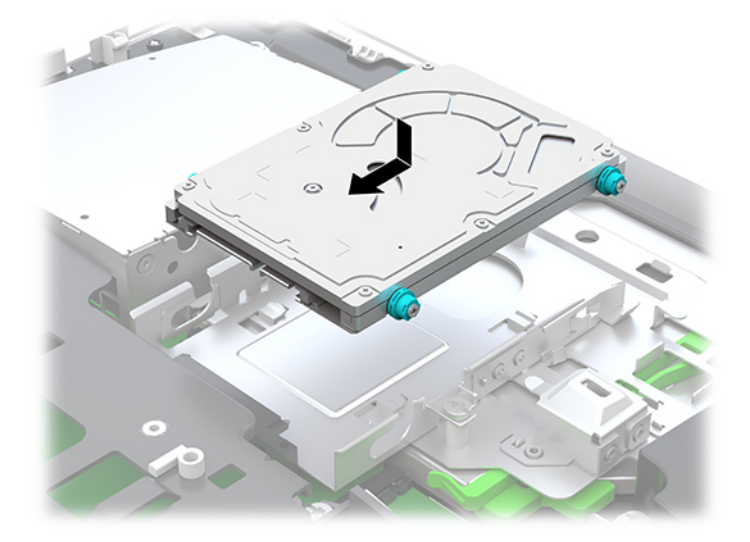

**4**. Lắp đặt panel tiếp cận.

Để biết hướng dẫn, hãy xem mục [Lắp lại panel tiếp cận máy tính thuộc trang 26.](#page-33-0)

### <span id="page-40-0"></span>Lắp lại ổ đĩa quang

Ổ đĩa quang được đặt bên dưới ổ đĩa cứng ở phía bên phải máy tính. Để xác định vị trí ổ đĩa quang trên bo mạch hệ thống, hãy xem mục [Xác định vị trí các thành phần bên trong thuộc trang 27](#page-34-0).

**1**. Tháo panel tiếp cận.

Để biết hướng dẫn, hãy xem mục [Tháo panel tiếp cận máy tính thuộc trang 25.](#page-32-0)

**2**. Tháo ổ đĩa cứng.

Để biết hướng dẫn hãy xem [Tháo ổ đĩa cứng thuộc trang 31.](#page-38-0)

**3**. Nhấn và giữ mấu xanh lá (1) trong khi nhấn chốt xanh lá (2) ở phía sau vỏ ổ đĩa quang và trượt ổ đĩa (3) ra khỏi khung máy.

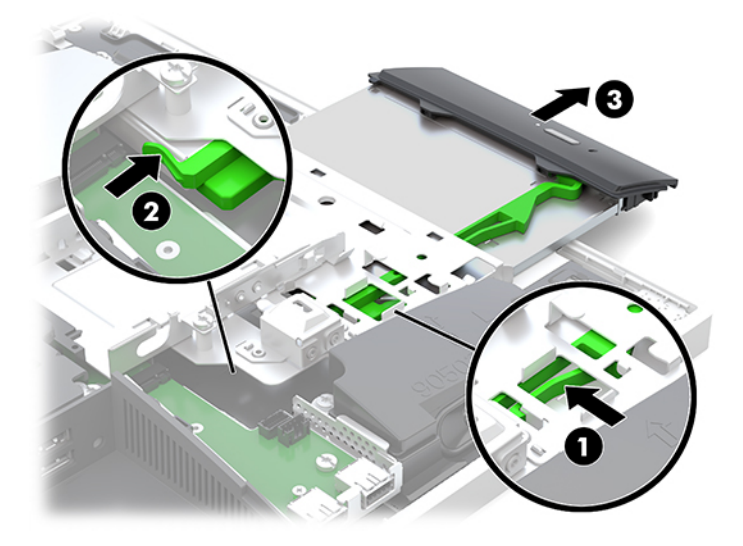

**4**. Kéo chốt xanh lá ra khỏi ổ đĩa quang.

Giữ lại chốt này để lắp đặt lên ổ đĩa quang mới.

**5**. Căn chỉnh ba cái ghim trên chốt với các lỗ trên ổ đĩa quang mới và nhấn chốt thật chắc lên trên ổ đĩa mới.

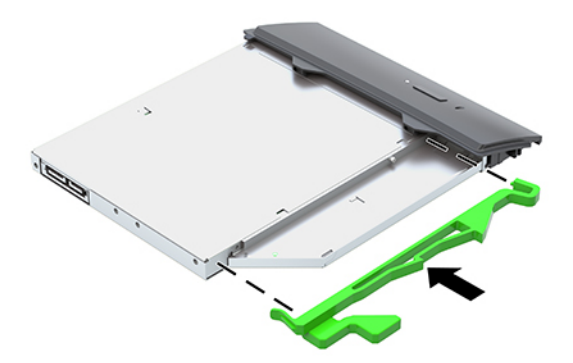

 $\overline{B}$  GHI CHÚ: Bạn phải sử dụng lại chốt được lấy ra khỏi ổ đĩa quang cũ.

- **6**. Căn chỉnh ổ đĩa quang mới với lỗ hở ở bên hông máy tính. Đẩy ổ đĩa vào dứt khoát cho đến khi nó khớp vào vị trí.
- <sup>2</sup> GHI CHÚ: Ổ đĩa quang chỉ có thể được lắp đặt theo một chiều.

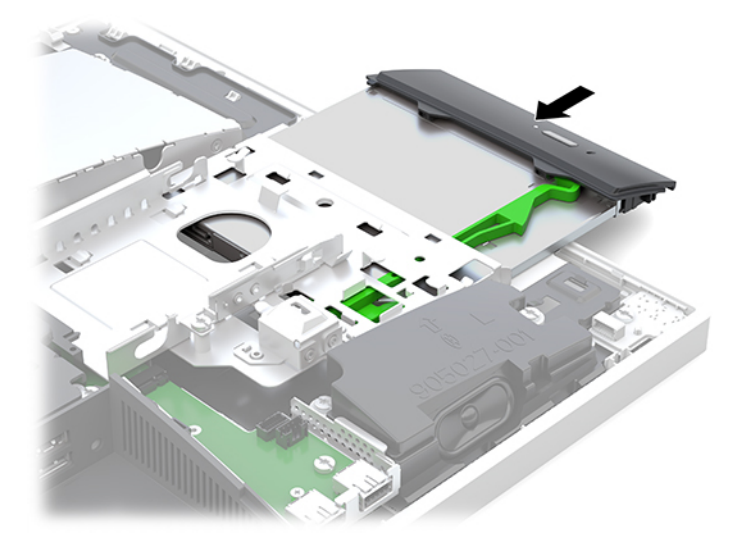

- **7**. Lắp lại ổ đĩa cứng. Để biết hướng dẫn, hãy xem mục [Lắp đặt ổ đĩa cứng 2,5 inch thuộc trang 32.](#page-39-0)
- **8**. Lắp lại panel tiếp cận.

Để biết hướng dẫn, hãy xem mục [Lắp lại panel tiếp cận máy tính thuộc trang 26.](#page-33-0)

# <span id="page-42-0"></span>**A** Phóng tĩnh điện

Việc phóng tĩnh điện từ ngón tay hoặc dây dẫn khác có thể làm hỏng bo mạch hệ thống hoặc các thiết bị khác nhạy cảm với tĩnh điện. Loại hư hỏng này có thể làm giảm tuổi thọ của thiết bị.

## Ngăn ngừa hư hỏng do tĩnh điện

Để ngăn ngừa hư hỏng do tĩnh điện, hãy tuân thủ các biện pháp phòng ngừa sau:

- Tránh tiếp xúc với tay bằng cách vận chuyển và bảo quản các sản phẩm trong hộp chứa an toàn với tĩnh điện.
- Giữ các linh kiện nhạy cảm với tĩnh điện trong hộp chứa của chúng cho đến khi đưa tới các máy trạm không có tĩnh điện.
- Đặt các linh kiện trên bề mặt có nối đất trước khi lấy ra khỏi hộp chứa.
- Tránh chạm vào các chân nối, dây dẫn và mạch điện.
- Luôn được nối đất đúng cách khi cham vào một linh kiện hoặc bộ phận nhạy cảm với tĩnh điện.

### Các phương pháp nối đất

Sử dung một hoặc nhiều phương pháp sau trong khi thao tác hoặc lắp đặt các linh kiện nhay cảm với tĩnh điện:

- Dùng dây đeo cổ tay được đấu nối bởi dây nối đất vào khung máy của máy trạm hoặc máy tính đã được nối đất. Dây đeo cổ tay là loại dây mềm có trở kháng tối thiểu 1 megohm +/- 10 phần trăm ở các dây nối đất. Để cung cấp việc tiếp đất đúng cách, hãy đeo dây gọn gàng trên da.
- Sử dụng dây xỏ gót, dây buộc mũi chân, hoặc dây đeo tay ở các máy trạm làm việc dạng đứng. Mang các dây này trên cả hai chân khi đứng trên sàn dẫn điện hoặc các tấm sàn tiêu tán tĩnh điện.
- Sử dụng các công cụ bảo trì tại chỗ có dẫn điện.
- Sử dụng bộ dụng cụ bảo trì tại chỗ dạng xách tay có tấm sàn thao tác tiêu tán tĩnh điện dạng gấp.

Nếu ban không có bất cứ thiết bị nào theo đề xuất để nối đất phù hợp, hãy liên hệ với đại lý ủy quyền của HP, người bán lại hoặc nhà cung cấp dịch vụ.

 $\mathbb{F}^*$  GHI CHÚ: Để biết thêm thông tin về tĩnh điên, hãy liên hê với đại lý ủy quyền của HP, người bán lại hoặc nhà cung cấp dịch vụ.

# <span id="page-43-0"></span>**B** Các hướng dẫn vận hành máy tính, chăm sóc định kỳ và chuẩn bị vận chuyển

## Các hướng dẫn vận hành máy tính và chăm sóc định kỳ

Làm theo các hướng dẫn này để thiết lập đúng cách và chăm sóc cho máy tính và màn hình:

- Giữ cho máy tính không bị ẩm quá mức, tránh ánh nắng mặt trời trực tiếp cũng như môi trường quá nóng hay quá lạnh.
- Vận hành máy tính trên một mặt phẳng vững chắc. Chừa lại khoảng trống 10,2 cm (4 inch) trên tất cả các mặt được thông hơi của máy tính và bên trên màn hình để cho phép luồng không khí được yêu cầu.
- Tuyệt đối không khống chế luồng gió vào hoặc ra khỏi máy tính bằng cách bịt bất kỳ lỗ thông hơi hay khe hút khí nào. Không đặt bàn phím, với chân bàn phím xuống dưới, trực tiếp lên mặt trước của máy tính để bàn vì điều này cũng hạn chế luồng không khí.
- Tuyệt đối không vận hành máy tính khi đang tháo bất kỳ panel tiếp cận hoặc nắp đậy khe cắm card mở rộng nào.
- Không xếp chồng máy tính hoặc đặt máy tính ở gần nhau để chúng phải chiu các luồng khí luân chuyển hoặc đã bị làm nóng.
- Nếu máy tính được vận hành trong một vỏ bọc riêng, việc thông gió hút và xả phải được cung cấp trên vỏ bọc đó, và các hướng dẫn hoạt động tương tự được liệt kê ở trên sẽ áp dụng.
- Để các chất lỏng tránh xa máy tính và bàn phím.
- Tuyệt đối không che phủ các khe thông gió bằng bất kỳ loại vật liệu nào.
- Cài đặt hoặc kích hoạt các chức năng quản lý năng lượng của hệ điều hành hoặc các phần mềm khác, bao gồm trạng thái ngủ.
- Để vệ sinh máy tính, trước hết hãy tắt máy tính.
	- Ngắt kết nối nguồn xoay chiều.
	- Ngắt kết nối với tất cả các thiết bị ngoài đang chạy bằng điện bên ngoài.
	- Thỉnh thoảng hãy làm sạch lỗ thông khí trên tất cả các bên thông hơi của máy tính. Xơ vải, bụi và các dị vật khác có thể bịt lỗ thông hơi và làm hạn chế luồng khí.
	- Ngoài các hướng dẫn chăm sóc thông thường, để vệ sinh model máy dùng trong lĩnh vực chăm sóc sức khỏe, hãy sử dụng bất kỳ sản phẩm công thức diệt khuẩn nào sau đây để làm sạch tất cả các bề mặt tiếp xúc của máy tính. Bắt đầu với màn hình hiển thị và kết thúc bằng bất kỳ loại cáp mềm nào. Để máy tính khô tự nhiên trước khi sử dụng. (Để biết thêm thông tin, hãy xem hướng dẫn được cung cấp bởi nhà sản xuất khăn lau.)
	- **V QUAN TRỌNG:** Không sử dụng chất tẩy rửa có chứa bất kỳ vật liệu gốc dầu nào như benzen, chất pha loãng, hoặc bất kỳ chất dễ bay hơi nào để làm sạch màn hình hiển thị hoặc vỏ màn hình. Các hóa chất này có thể làm hỏng màn hình hiển thị.

#### Các hóa chất công thức làm sạch được khuyến cáo sử dụng

Benzyl-C12–18–alkyldimetyl amoni clorua: <0,1%, các hợp chất amoni bậc bốn, C12–14– alkyl[(ethylphenyl)methyl]dimethyl, clorua: <0,1%

Isopropanol: 10–20%, benzyl-C12–18–alkyldimethyl amoni clorua: <0,5%, các hợp chất amoni bậc bốn, C12– 18–alkyl[(ethylphenyl)methyl]dimethyl, clorua: <0,5%

Các hợp chất amoni bậc bốn, C12–18–alkyl[(ethylphenyl)methyl]dimethyl, clorua: <0,5%, benzyl-C12–18– alkyldimethyl amoni clorua: <0,5%

Cồn isopropyl: 55%, alkyl dimethyl benzyl amoni clorua: 0,25%, alkyl (68% C12, 32% C14) dimethyl ethylbenzyl amoni clorua: 0,25%

Isopropanol: 10–20%, ethylene glycol monobutyl ether (2–butoxyethanol): 1–5%, diisobutylphenoxyethoxyethyl dimethyl benzyl amoni clorua: 0,1–0,5%

Sodium hypochlorite 0,1–1%

Cellulose: 10–30%, Cồn etylic: 0,1–1%

Isopropanol: 30–40%, nước 60–70%

**EY GHI CHÚ:** Liên hệ với đại diện bán hàng HP tại địa phương của bạn để biết nhãn hiệu các loại khăn lau diệt khuẩn được đề xuất đã qua kiểm nghiệm để làm sạch máy tính.

#### A CẢNH BÁO!

- Sử dụng các phương pháp làm sạch hoặc chất tấy rửa không được chấp thuận có thể làm hỏng thiết bị.
- Không được nhúng thiết bị vào chất lỏng.
- Luôn làm theo hướng dẫn của nhà sản xuất sản phẩm làm sạch.
- Không sử dụng các chất lỏng làm sạch gốc dầu, ví dụ như acetone.
- Không sử dụng các thiết bị hoặc sản phẩm làm sạch gây mài mòn.
- Không để thiết bị này tiếp xúc với nhiệt đô trên 70°C.

## <span id="page-45-0"></span>Biện pháp phòng ngừa ổ đĩa quang

Đảm bảo tuân thủ các hướng dẫn sau đây trong khi vận hành hoặc vệ sinh ổ đĩa quang.

- Không di chuyển ổ đĩa trong quá trình hoạt đông. Điều này có thể gây ra sư cố trong quá trình đọc.
- Tránh để ổ đĩa tiếp xúc với các thay đổi đột ngột về nhiệt độ, bởi ngưng tụ có thể hình thành bên trong thiết bị. Nếu nhiệt độ thay đổi đột ngột trong khi ổ đĩa được bật, hãy chờ ít nhất một giờ trước khi bạn tắt nguồn. Nếu bạn vận hành thiết bị ngay lập tức, nó có thể bị trục trặc trong khi đọc.
- Tránh đặt ổ đĩa ở nơi có độ ẩm cao, nhiệt độ quá cao, rung động cơ học, hoặc ánh sáng mặt trời trực tiếp.
- **A THẬN TRỌNG:** Nếu bất kỳ đồ vật hoặc chất lỏng rơi vào ổ đĩa, ngay lập tức rút phích cắm của máy tính và nhờ nhà cung cấp dịch vụ HP ủy quyền kiểm tra.

## Chuẩn bị vận chuyển

Làm theo các đề xuất này khi chuẩn bị gửi đi máy tính:

**1**. Sao lưu các tập tin trên ổ cứng vào một thiết bị lưu trữ gắn ngoài. Đảm bảo rằng phương tiện sao lưu không bị tiếp xúc với xung điện hoặc từ trong khi lưu trữ hoặc đang chuyển tiếp.

**By GHI CHÚ:** Ổ đĩa cứng sẽ tự động khóa khi tắt nguồn hệ thống.

- **2**. Tháo và lưu trữ tất cả các phương tiện di động.
- **3**. Tắt máy tính và các thiết bị gắn ngoài.
- **4**. Ngắt kết nối dây nguồn khỏi ổ cắm điện AC, và sau đó khỏi máy tính.
- **5**. Ngắt kết nối các thành phần hệ thống và các thiết bị gắn ngoài khỏi nguồn điện của chúng, rồi sau đó ngắt khỏi máy tính.
- $\mathbb{F}$  GHI CHÚ: Đảm bảo rằng tất cả các bo mạch đều nằm đúng vị trí và được cố định trong các khe cắm bo mạch trước khi vận chuyển máy tính.
- **6**. Đóng gói các thành phần của hệ thống và các thiết bị bên ngoài vào hộp đóng gói nguyên bản hoặc bao bì tương tự bằng vật liệu đóng gói đầy đủ để bảo vệ chúng.

# <span id="page-46-0"></span>**C** Khả năng tiếp cận

HP thiết kế, sản xuất và tiếp thị các sản phẩm và dịch vụ được sử dụng bởi mọi người, bao gồm những người khuyết tật, trên cơ sở độc lập hoặc với các thiết bị trợ giúp thích hợp.

## Các công nghệ trợ giúp được hỗ trợ

Các sản phẩm HP hỗ trợ rất nhiều công nghệ trợ giúp của hệ điều hành và có thể được cấu hình hoạt động với các công nghệ trợ giúp bổ sung. Sử dụng tính năng Tìm kiếm trên thiết bị của bạn để tìm thêm thông tin về các tính năng trợ giúp.

 $\mathbb{P}$  GHI CHÚ: Để biết thêm thông tin về một sản phẩm công nghệ trợ giúp cụ thể, hãy liên hệ với bộ phận hỗ trợ khách hàng cho sản phẩm đó.

## Liên hệ bộ phận hỗ trợ

Chúng tôi liên tục nâng cao khả năng tiếp cận của các sản phẩm và dịch vụ của chúng tôi và chào đón ý kiến phản hồi từ người dùng. Nếu bạn có vấn đề với một sản phẩm hoặc muốn cho chúng tôi biết về các tính năng trợ năng đã giúp bạn, vui lòng liên hệ với chúng tôi theo số (888) 259-5707, Thứ Hai đến Thứ Sáu, 6 giờ sáng đến 9 giờ tối, múi giờ Mountain Time. Nếu ban bi điếc hoặc khiếm thính và sử dụng TRS/VRS/WebCapTel, hãy liên hệ với chúng tôi nếu bạn yêu cầu hỗ trợ kỹ thuật hoặc có các câu hỏi về trợ năng bằng cách gọi cho số (877) 656-7058, Thứ Hai đến Thứ Sáu, 6 giờ sáng đến 9 giờ tối, múi giờ Mountain Time.

# <span id="page-47-0"></span>Bảng chú dẫn

#### B

bàn phím đồng bộ hóa mạng không dây [21](#page-28-0) tháo pin [24](#page-31-0) tính năng [5](#page-12-0) bảo mật nắp cổng phía sau [13](#page-20-0) nắp cổng phía sau, lắp đặt [13](#page-20-0) nắp cổng phía sau, tháo [13](#page-20-0) bộ chuyển đổi video DisplayPort, kết nối [11](#page-18-0) bộ nhớ khe cắm [27](#page-34-0) lắp đặt [28](#page-35-0) tháo [28](#page-35-0) thông số kỹ thuật [27](#page-34-0) tối đa [27](#page-34-0) Thông số kỹ thuật SODIMM [27](#page-34-0)

#### C

các hướng dẫn vận hành máy tính [36](#page-43-0) các lỗ gắn theo chuẩn VESA [10](#page-17-0) các phương pháp nối đất [35](#page-42-0) các thành phần bên trong [27](#page-34-0) các thành phần mặt bên [3](#page-10-0) các thành phần mặt sau [4](#page-11-0) các thành phần mặt trước [1](#page-8-0), [2](#page-9-0) các thành phần phía dưới cùng [4](#page-11-0) các thành phần trên cùng [2](#page-9-0) các thành phần webcam FHD [3](#page-10-0) các thành phần webcam IR [2](#page-9-0) cảnh báo và thân trong [23](#page-30-0) cáp [11](#page-18-0) kết nối [11](#page-18-0) ngắt kết nối [12](#page-19-0) cáp bảo vệ [18](#page-25-0)

#### CH

chân đế gắn và tháo [7](#page-14-0) dang tưa, gắn [7](#page-14-0) dạng tựa, tháo [8](#page-15-0)

chiều cao điều chỉnh được, gắn [9](#page-16-0) chiều cao điều chỉnh được, tháo [9](#page-16-0) định vi [13](#page-20-0) chân đế dạng tựa [7](#page-14-0) gắn [7](#page-14-0) tháo [8](#page-15-0) điều chỉnh [14](#page-21-0) chân đế chiều cao điều chỉnh được [9](#page-16-0) gắn [9](#page-16-0) tháo [9](#page-16-0) điều chỉnh [15](#page-22-0) chuẩn bị vận chuyển [38](#page-45-0) chuột đồng bộ hóa mạng không dây [21](#page-28-0) tháo pin [24](#page-31-0)

#### D

dây điện kết nối [11](#page-18-0) ngắt kết nối [12](#page-19-0)

#### Đ

đồng bộ hóa bàn phím và chuột không dây [21](#page-28-0)

G gắn máy tính [10](#page-17-0)

#### GI

giắc tai nghe (âm thanh ra) [3](#page-10-0)

#### H

hướng dẫn cài đặt [23](#page-30-0) hướng dẫn thông gió [36](#page-43-0)

#### K

kết nối cáp [11](#page-18-0) dây điện [11](#page-18-0) màn hình [11](#page-18-0) kết nối màn hình hiển thị [11](#page-18-0)

#### KH

khả năng tiếp cận [39](#page-46-0) khóa cáp bảo vệ [18](#page-25-0) nắp cổng phía sau [13](#page-20-0)

### L

lắp đặt màn hình [11](#page-18-0) bộ nhớ [28](#page-35-0) pin [29](#page-36-0) ổ đĩa cứng 2,5 inch [32](#page-39-0) ổ đĩa quang [33](#page-40-0)

#### N

nắp cổng [13](#page-20-0) lắp đặt [13](#page-20-0) tháo [13](#page-20-0) nắp cổng phía sau [13](#page-20-0) lắp đặt [13](#page-20-0) tháo [13](#page-20-0) Nhãn Chứng chỉ Xác thực của Microsoft [6](#page-13-0)

#### NG

ngắt kết nối cáp [12](#page-19-0) dây điện [12](#page-19-0) nguồn điện ngắt kết nối [12,](#page-19-0) [19](#page-26-0) kết nối [19](#page-26-0)

#### NH

nhãn điện tử [1](#page-8-0) bảo hành [6](#page-13-0) số sê-ri [6](#page-13-0) vi trí [6](#page-13-0) Chứng chỉ Xác thực [6](#page-13-0) Chứng nhận Xác thực của Microsoft [6](#page-13-0) nhãn điện tử [1](#page-8-0)

#### Ô

ổ đĩa cứng thay thế [31](#page-38-0) 2,5 inch [31](#page-38-0) thể rắn [31](#page-38-0) tự mã hóa [31](#page-38-0) loại [31](#page-38-0) 2,5 inch, tháo [31](#page-38-0) 2,5 inch, lắp đặt [32](#page-39-0) ổ đĩa loại [31](#page-38-0) 2,5 inch, tháo [31](#page-38-0) 2,5 inch, lắp đặt [32](#page-39-0) ổ đĩa quang, lắp lại [33](#page-40-0) ổ đĩa quang thay thế [33](#page-40-0) biện pháp phòng ngừa [38](#page-45-0)

#### P

panel tiếp cận tháo [25](#page-32-0) thay thế [26](#page-33-0)

#### S

số sê-ri [6](#page-13-0) SODIMM nhận dạng [28](#page-35-0) thông số kỹ thuật [27](#page-34-0) vị trí [28](#page-35-0)

#### T

tên và mã số sản phẩm, máy tính [6](#page-13-0) tính năng bàn phím [5](#page-12-0) tổng quan [1](#page-8-0)

#### TH

thành phần bên trong [27](#page-34-0) mặt bên [3](#page-10-0) mặt dưới [4](#page-11-0) mặt sau [4](#page-11-0) mặt trên [2](#page-9-0) mặt trước [1,](#page-8-0) [2](#page-9-0) Webcam FHD [3](#page-10-0) Webcam IR [2](#page-9-0) tháo bộ nhớ [28](#page-35-0) ổ đĩa cứng 2,5 inch [31](#page-38-0)

ổ đĩa quang [33](#page-40-0) pin [29](#page-36-0) thay thế pin [29](#page-36-0) thiết lập, thứ tự [7](#page-14-0) thông số kỹ thuật, bộ nhớ [27](#page-34-0) thông tin bổ sung [23](#page-30-0)

#### W

webcam [19](#page-26-0) hoạt động [19](#page-26-0) Full High Definition [3](#page-10-0) FHD [3](#page-10-0) Hồng ngoại [2](#page-9-0) IR [2](#page-9-0) Windows Hello [20](#page-27-0) Windows Hello [20](#page-27-0)

#### X

xả tĩnh điện, ngăn ngừa hư hỏng [35](#page-42-0) xoay [15](#page-22-0)